# *SC-GL2&GS2* **系列模组**

# *AT* **指令使用手册**

**版本:V1.03** 

**[No.SC700020SS1]** 

# **上海霜蝉信息科技有限公司**

**Shanghai Scicala Information Technology Co.,Ltd** 

http: [www.scicala.com](http://www.scicala.com) Email: [support@scicala.com](mailto:support@scicala.com)

#### 免责申明和版权公告

本文中的信息,包括供参考的URL 地址,如有变更,恕不另行通知。

本文档"按现状"提供,不负任何担保责任,包括对适销性、适用于特定用途或非侵权性的 任何担保,和任何提供、规格或样品在他处提到的任何担保。本文档不负任何责任,包括使 用本文档内信息产生的侵犯任何专利权行为的责任。本文档在此未以禁止发言或其他方式授 权任何知识产权使用许可,不管是明示许可还是暗示许可。

文中提到的所有商标名称、商标和注册商标均属其各自所有者的财产,特此声明。

版权归@2017 上海霜蝉信息科技有限公司所有。保留所有权利。

# **SCICALA** SC-GL2&GS2\_AT\_Instruction\_Manual

### 文档修改记录

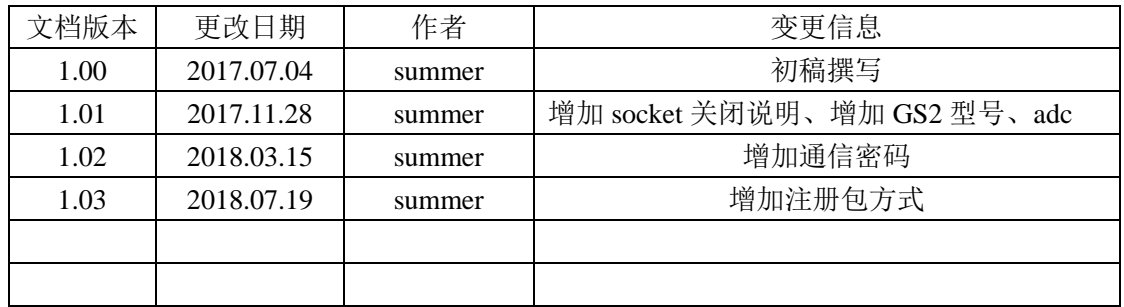

# **Table of Contents**

## 目录

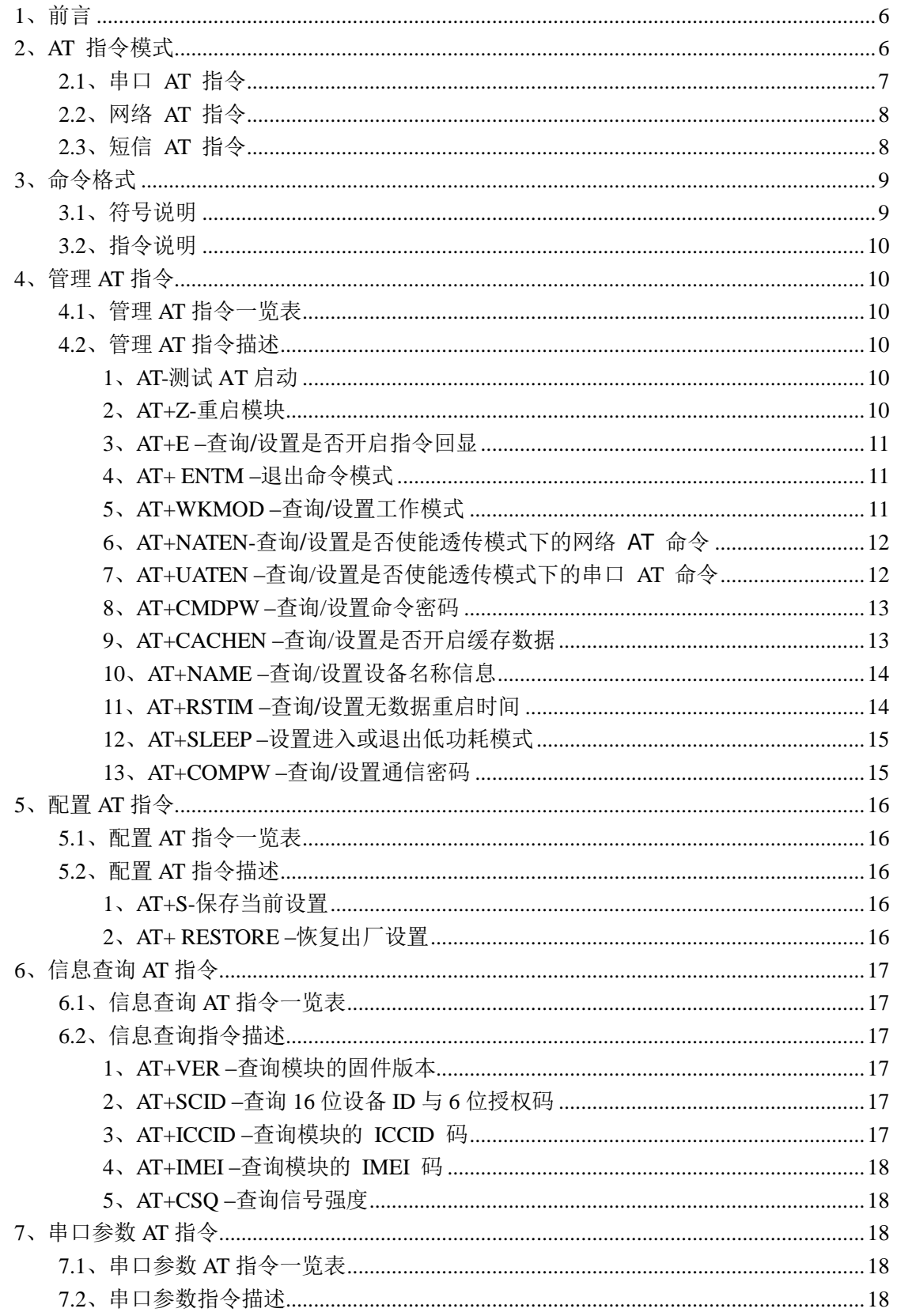

# **SCICALA**

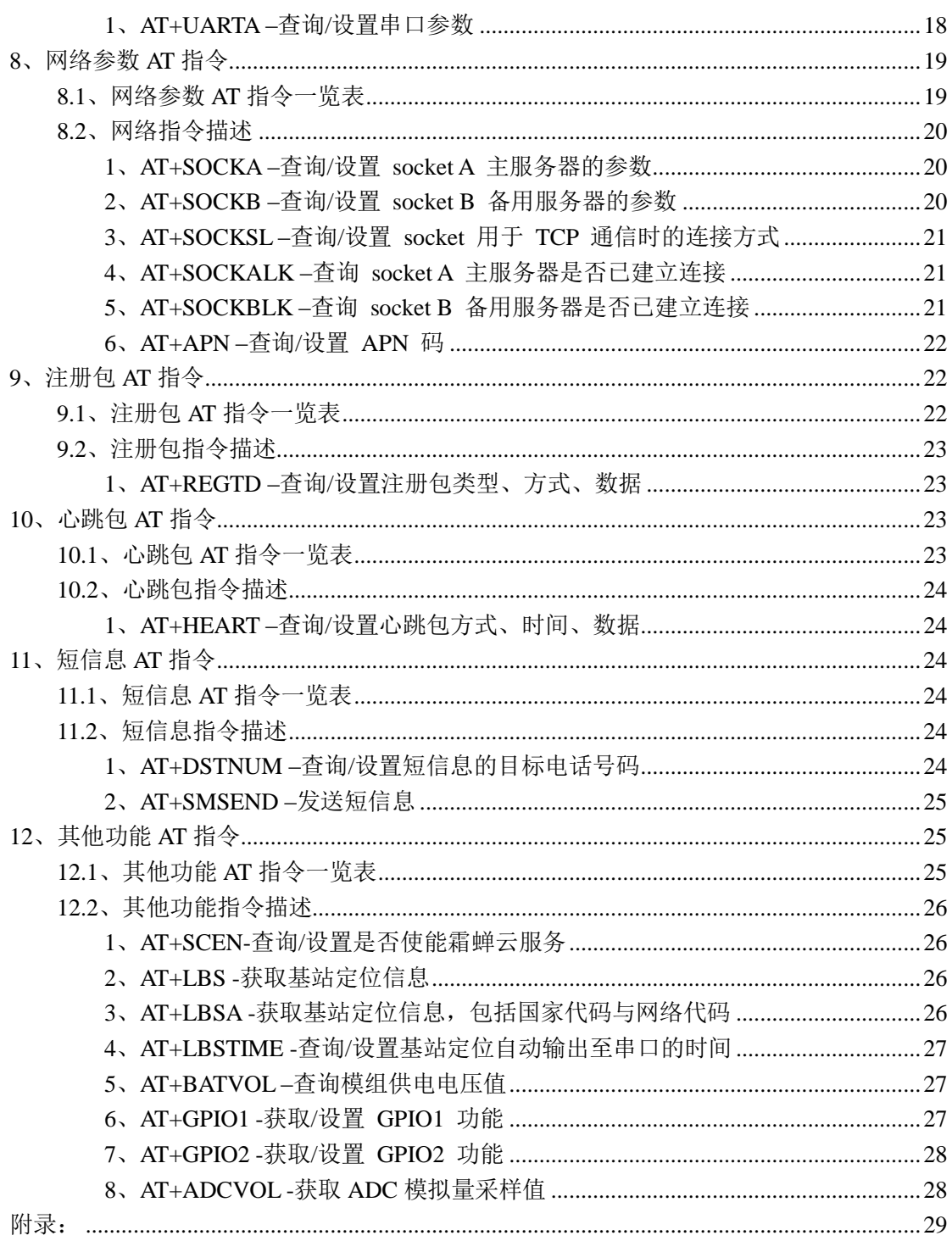

# **1**、前言

描述 SC-GL2 AT 指令集功能以及操作方法。

指集主要分为:管理指令、配置参数指令、信息查询指令、串口参数指令、网络指令、注册包 指令、心跳包指令、短信息指令等。

本手册适用于所有 SCICALA 公司的 SC-GL2 系列设备, 如 SC-GL224 等。

# **2**、**AT** 指令模式

当模块默认上电工作在数据传输模式,可以通过向模块的串口发送特定时序的数据,让模块 切换至"指令模式"。当完成在"指令模式"下的操作后,通过发送特定指令让模块重新返 回之前的工作模式。

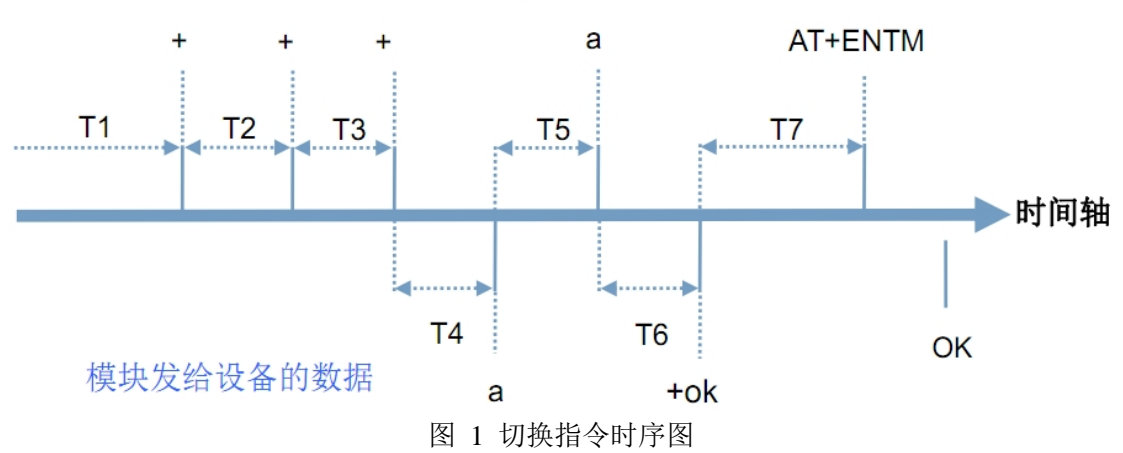

设备发给模块的数据

在上图中,横轴为时间轴,时间轴上方的数据是串口设备发给模块的,时间轴下方的数据为 模块发给串口的。

时间要求:T1>200ms,T2<50ms,T3<50ms,T5<50ms

从临数据传输模式切换至临时指令模式:

12. 串口设备给模块连续发送"+++",模块收到"+++"后,会给设备发送一个'a'。 在发送"+++"之前的 200ms 内不可发送任何数据。

- 2. 当设备接收'a'后, 必须在 3 秒内给模块发送一个'a'。
- 3. 模块在接收到'a'后, 给设备发送"+OK", 并进入"临时指令模式"。
- 4. 设备接收到"+OK"后,知道模块已进入"临时指令模式",可以向其发送 AT 指令。

从临时指令模式切换至数据传输模式:

1. 串口设备给模块发送指令"AT+ENTM"。

- 2. 模块在接收到指令后, 给设备发送"+OK", 并回到之前的工作模式。
- 3. 设备接收到"+OK"后, 知道模块已回到之前的工作模式。

### **2.1**、串口 **AT** 指令

串口 AT 指令是指工作在透传模式下,我们不需要切换到指令模式,可以使用密码加#加 AT 指令方法去查询和设置参数的方法。

以查询版本号为例,发送 AT 指令。

设置工作模式为"网络透传模式"

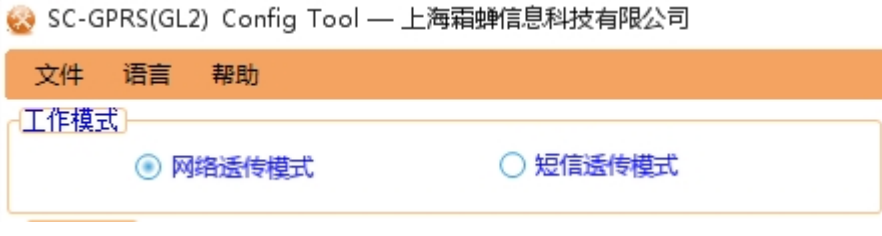

图 2 设置网络透传模式

使能串口 AT 指令功能(点击全局部参数标签可以从高级参数看到设置选项)

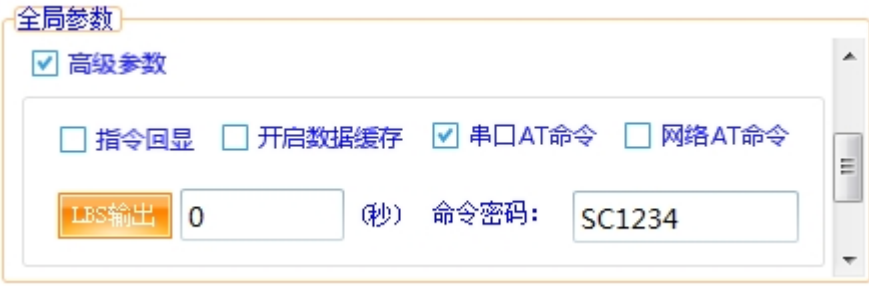

图 3 使能串口 AT 指令.

查询当前的命令密码,通过配置软件可以看到当前的命令密码是: SC1234, 完成设置后,重启模块,启动完毕后,从串口向模块发送"SC1234#AT+VER?",模块接收 后,会返回指令响应信息。注:发送 AT 指令末尾需要加回车换行符。

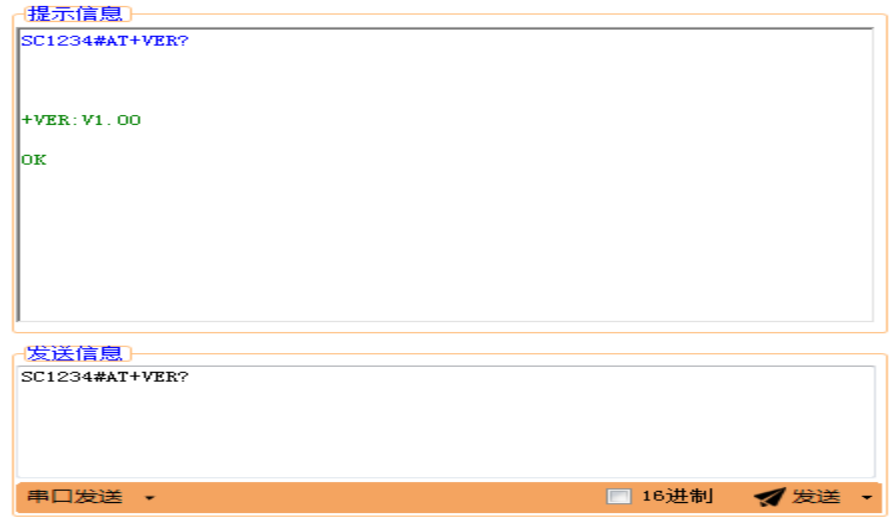

图 4 发送串口 AT 指令

### **2.2**、网络 **AT** 指令

网络 AT 指令是指工作在透传模式下,通过网络发送密码加#加 AT 指令的方式去设置和查 询参数。以查询固件版本号为例,发送 AT 指令。

使能网络 AT 指令功能

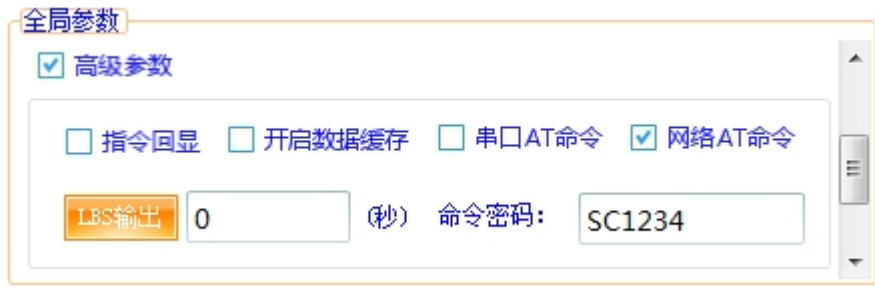

图 5 使能网络 AT 指令

查询当前的密码, 通过软件可以看到当前的命令密码是: SC1234

除了做以上设置外,还要对网络连接如 socket A 和 socket B 的设置。完成设置后,重启模 块, 启动完毕后, 等待模块连接服务器, 连接成功后, 从服务器端向模块发送 "SC1234#AT+VER?",模块接收后,会返回响应信息如图 4 所示。注:发送 AT 指令末尾 需要加回车换行符。

### **2.3**、短信 **AT** 指令

短信 AT 指令是指, 我们可以使用短信的方式去查询和我配置模块的参数, 以查询固件版 本号为例,发送 AT 指令。注:短信 AT 指令不需要进行设置, 默认一直是开启的。 查询当前的命令密码。

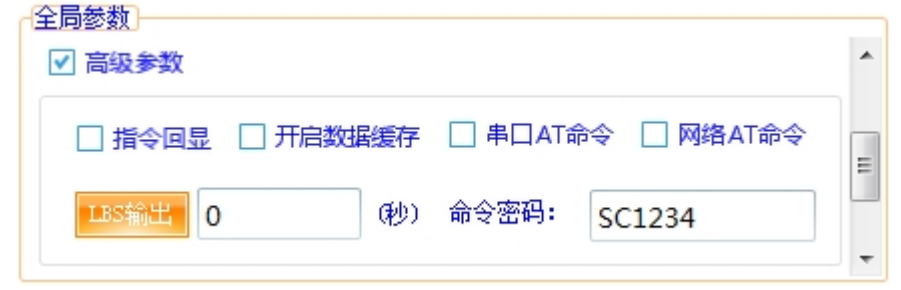

图 6 查询模块密码

完成设置后,重启模块,启动完毕后,从手机端向模块发送"SC1234#AT+VER?",模块接 收后, 会返回响应信息如图 7。注: 发送短信 AT 指令末尾不需要加回车换行符, 短信 AT 指令支持所有工作模式。

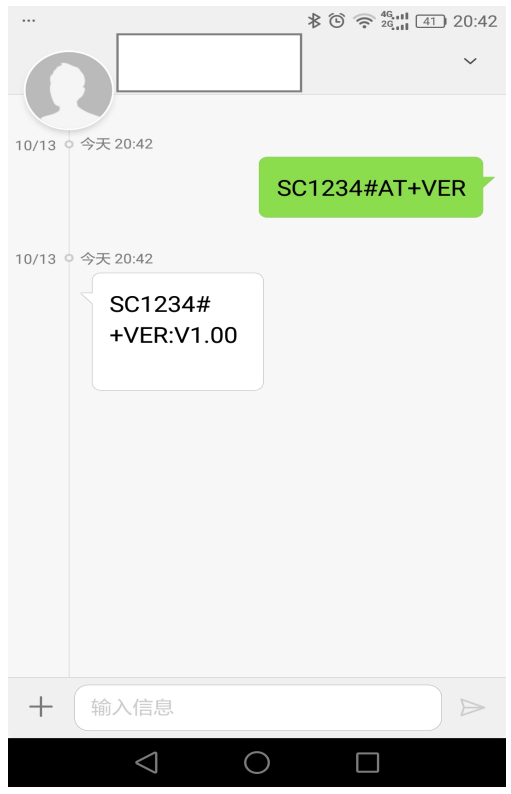

图 7 测试短信 AT 指令

# **3**、命令格式

AT 指令为"问答式"指令,分为"问"和"答"两部分。"问"是指设备向模块发送 AT 命 令,"答"是指模块给设备回复信息。

### **3.1**、符号说明

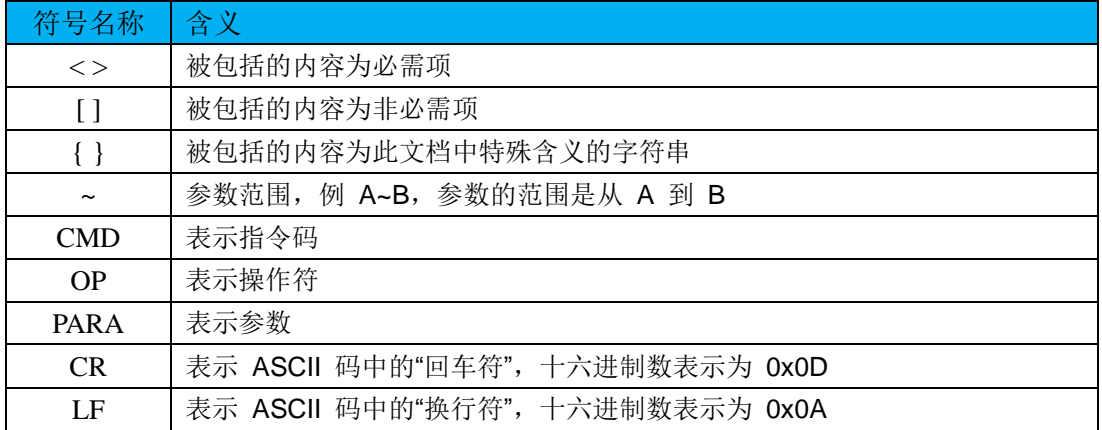

## **3.2**、指令说明

AT 指令可细分为四种类型:

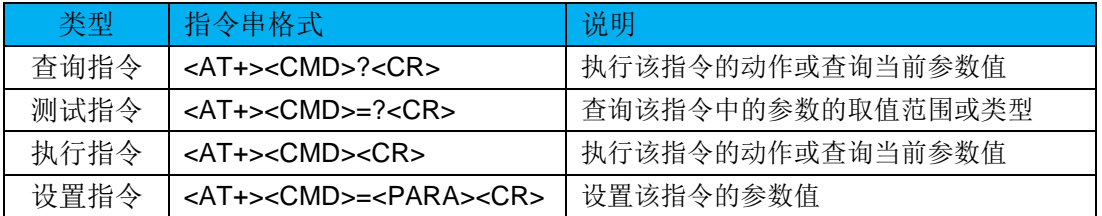

注:不是每条指令都具备上述 4 种类型的命令。

# **4**、管理 **AT** 指令

# **4.1**、管理 **AT** 指令一览表

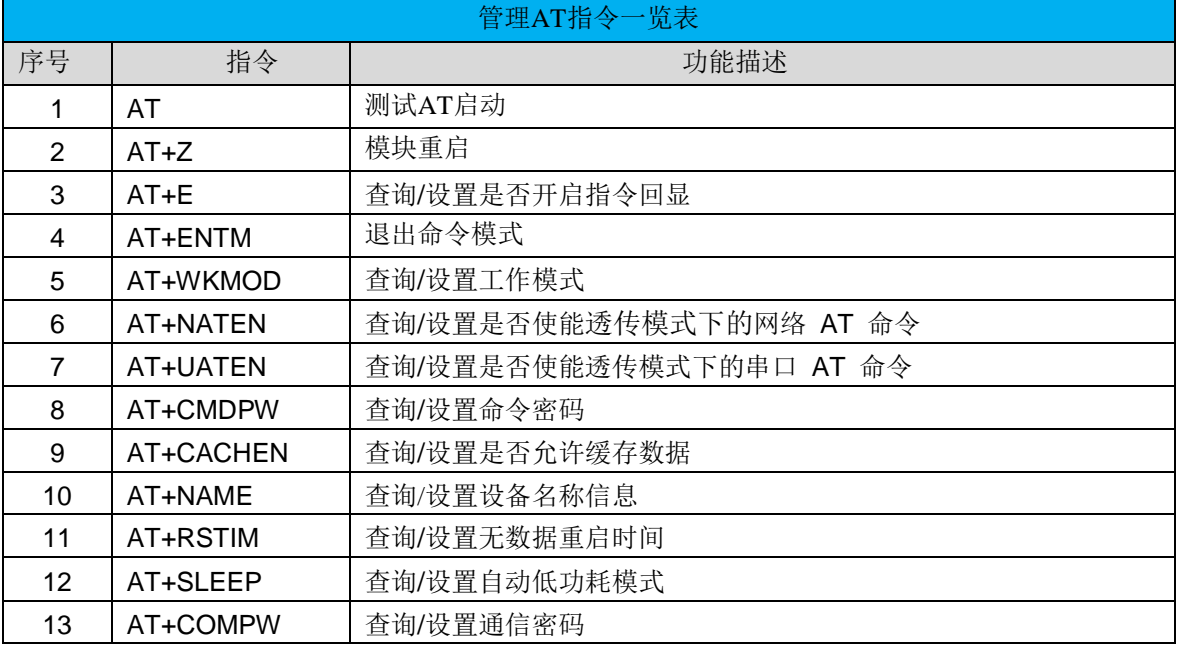

## **4.2**、管理 **AT** 指令描述

#### **1**、**AT-**测试 **AT** 启动

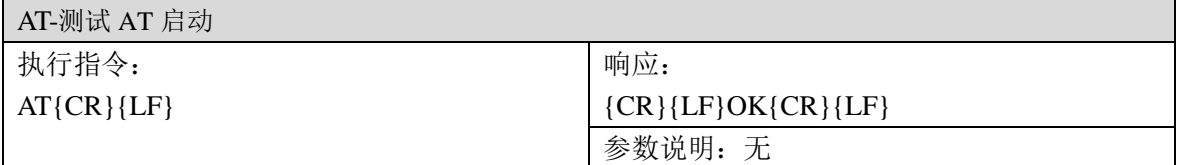

### **2**、**AT+Z-**重启模块

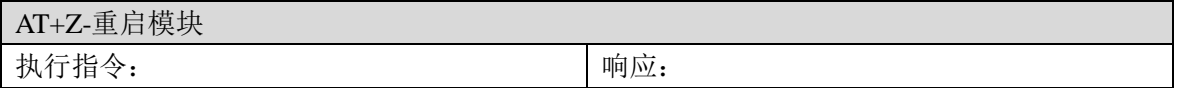

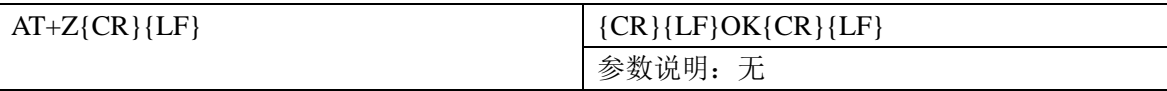

### **3**、**AT+E –**查询**/**设置是否开启指令回显

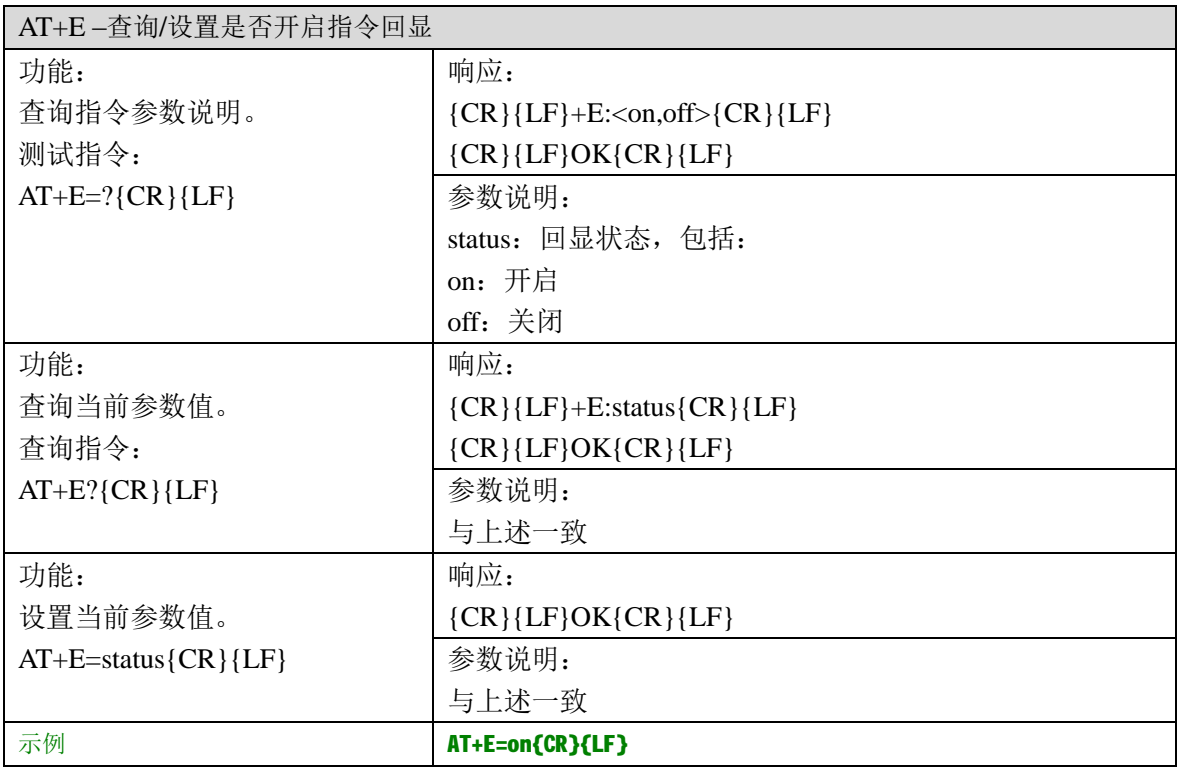

#### **4**、**AT+ ENTM –**退出命令模式

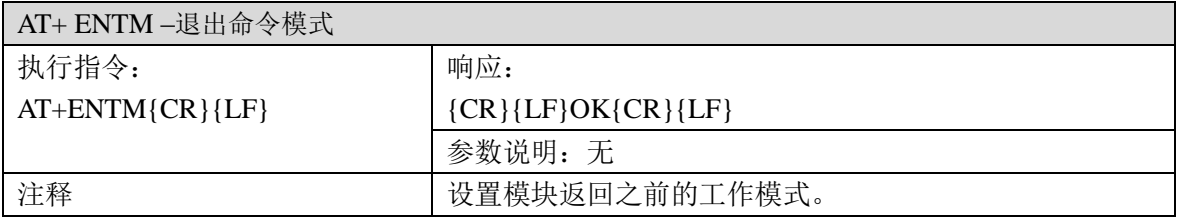

#### **5**、**AT+WKMOD –**查询**/**设置工作模式

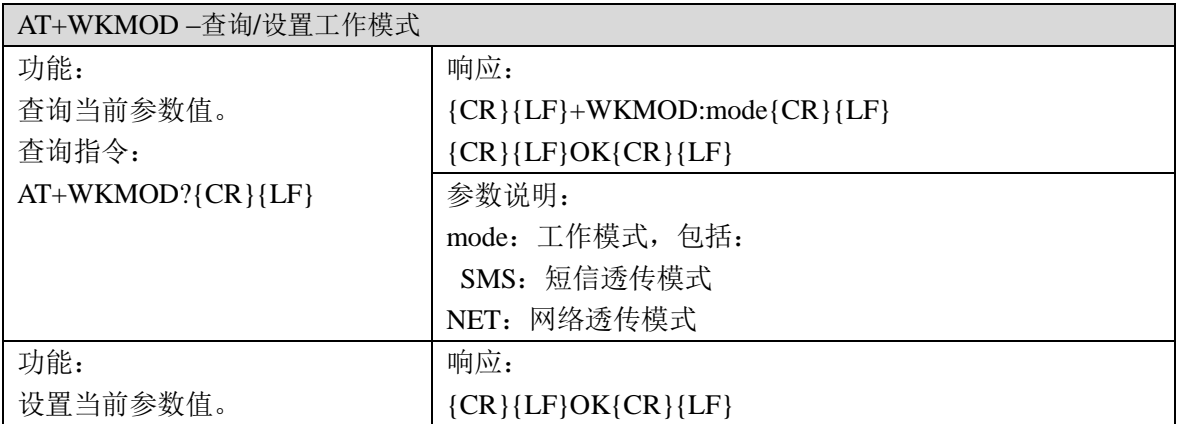

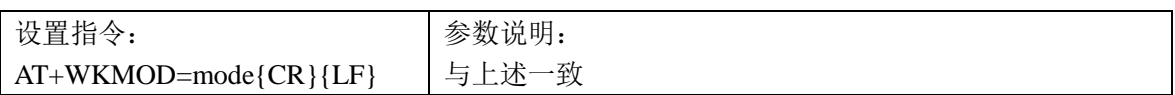

### **6**、**AT+NATEN-**查询**/**设置是否使能透传模式下的网络 **AT** 命令

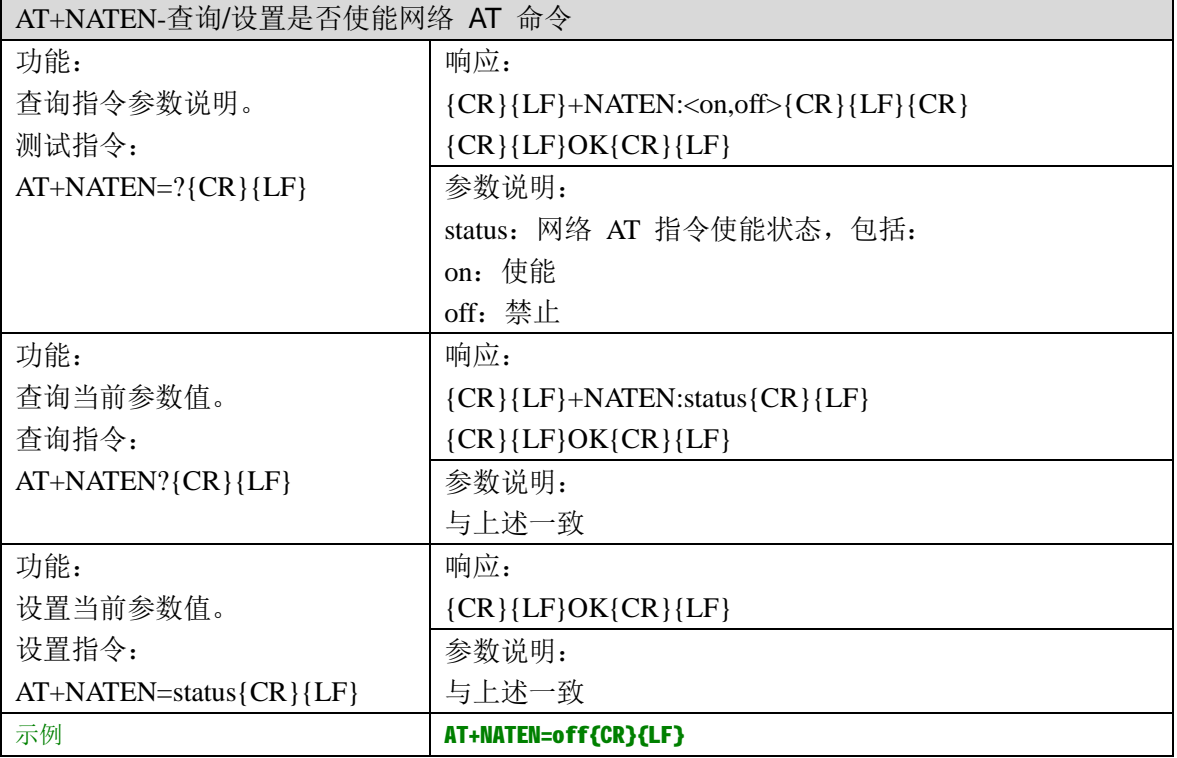

### **7**、**AT+UATEN –**查询**/**设置是否使能透传模式下的串口 **AT** 命令

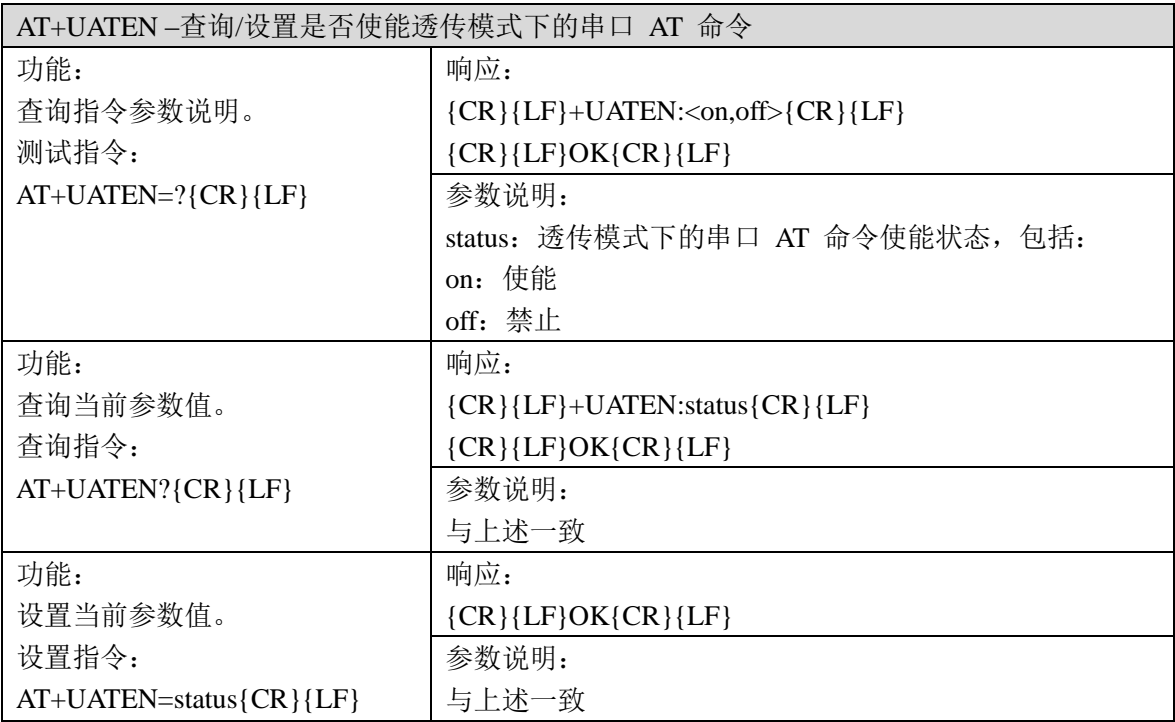

示例 **AT+UATEN=off{CR}{LF}** 

### **8**、**AT+CMDPW –**查询**/**设置命令密码

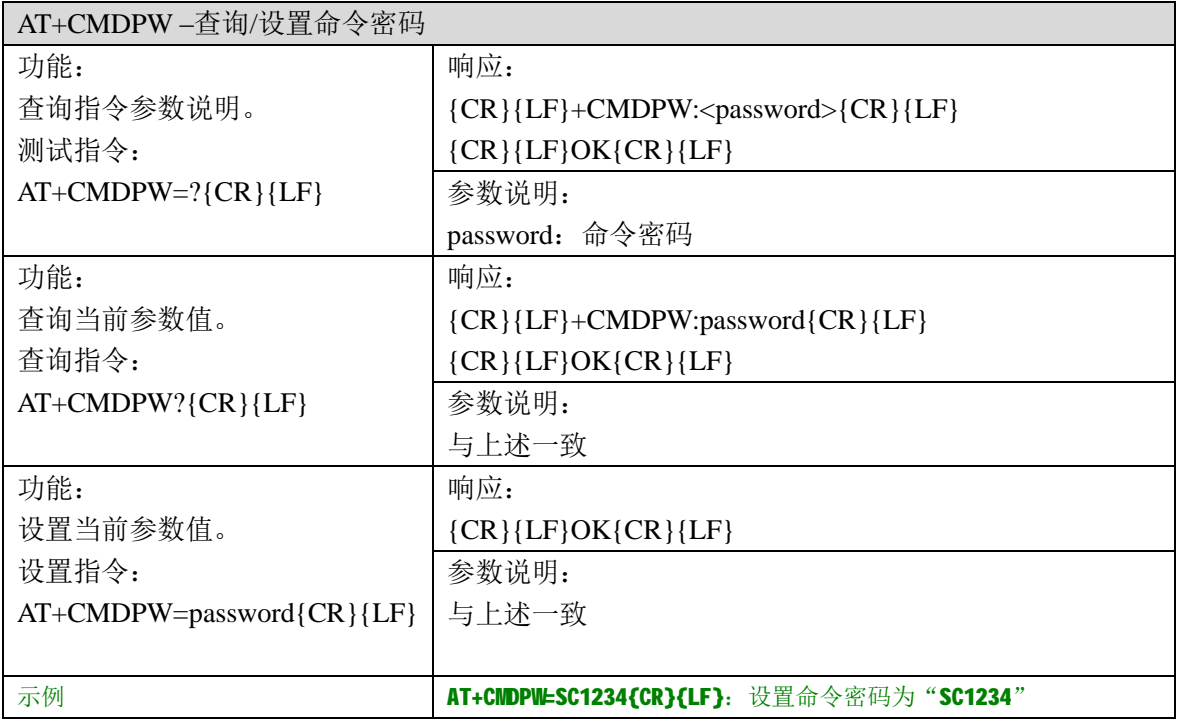

### **9**、**AT+CACHEN –**查询**/**设置是否开启缓存数据

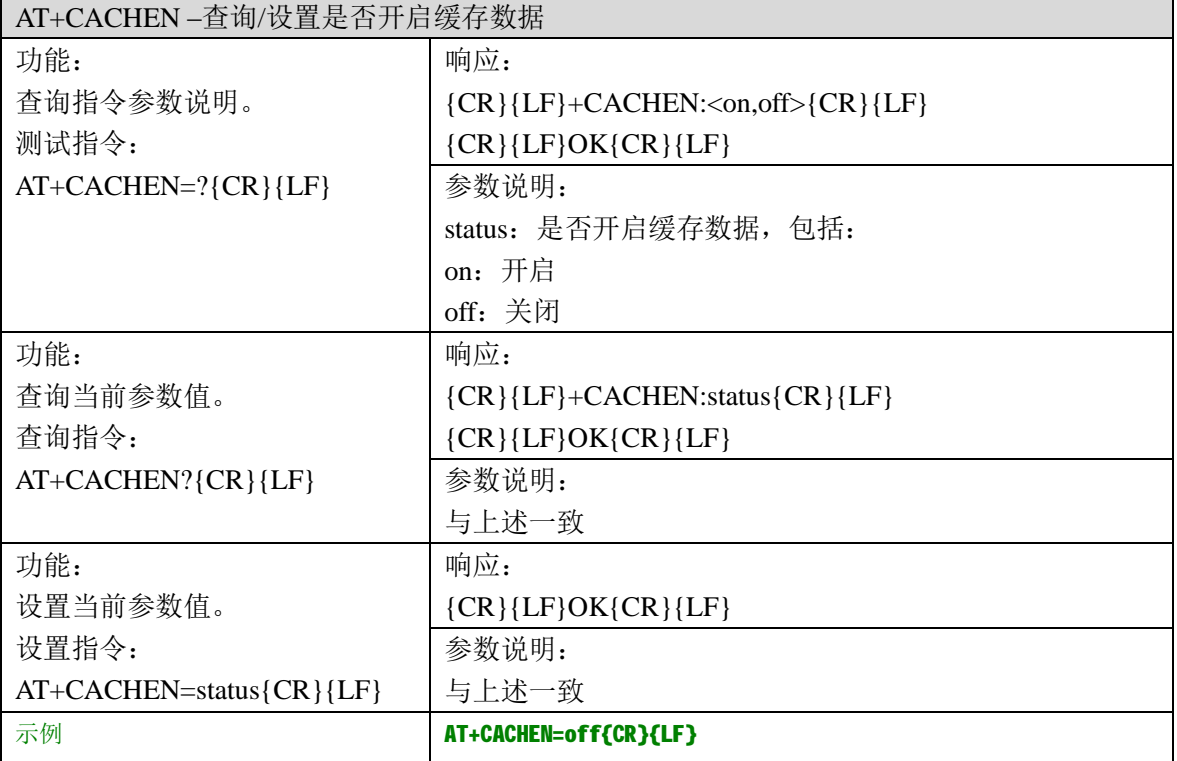

#### **10**、**AT+NAME –**查询**/**设置设备名称信息

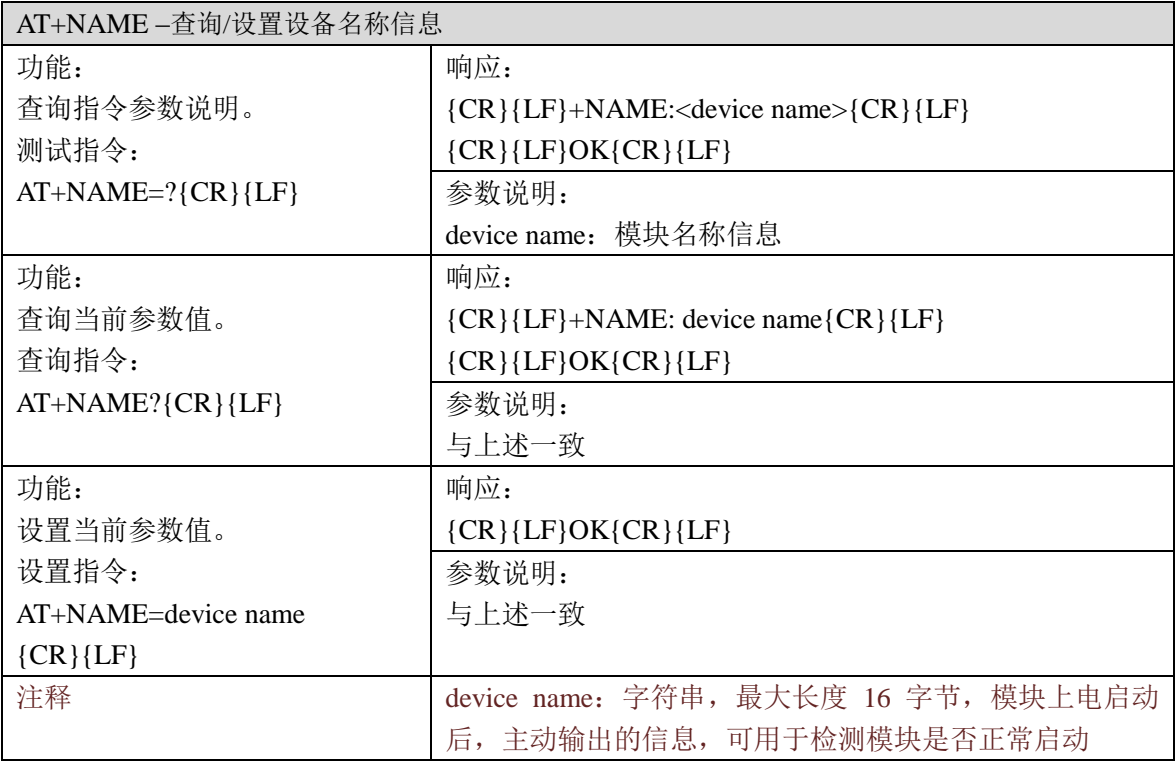

### **11**、**AT+RSTIM –**查询**/**设置无数据重启时间

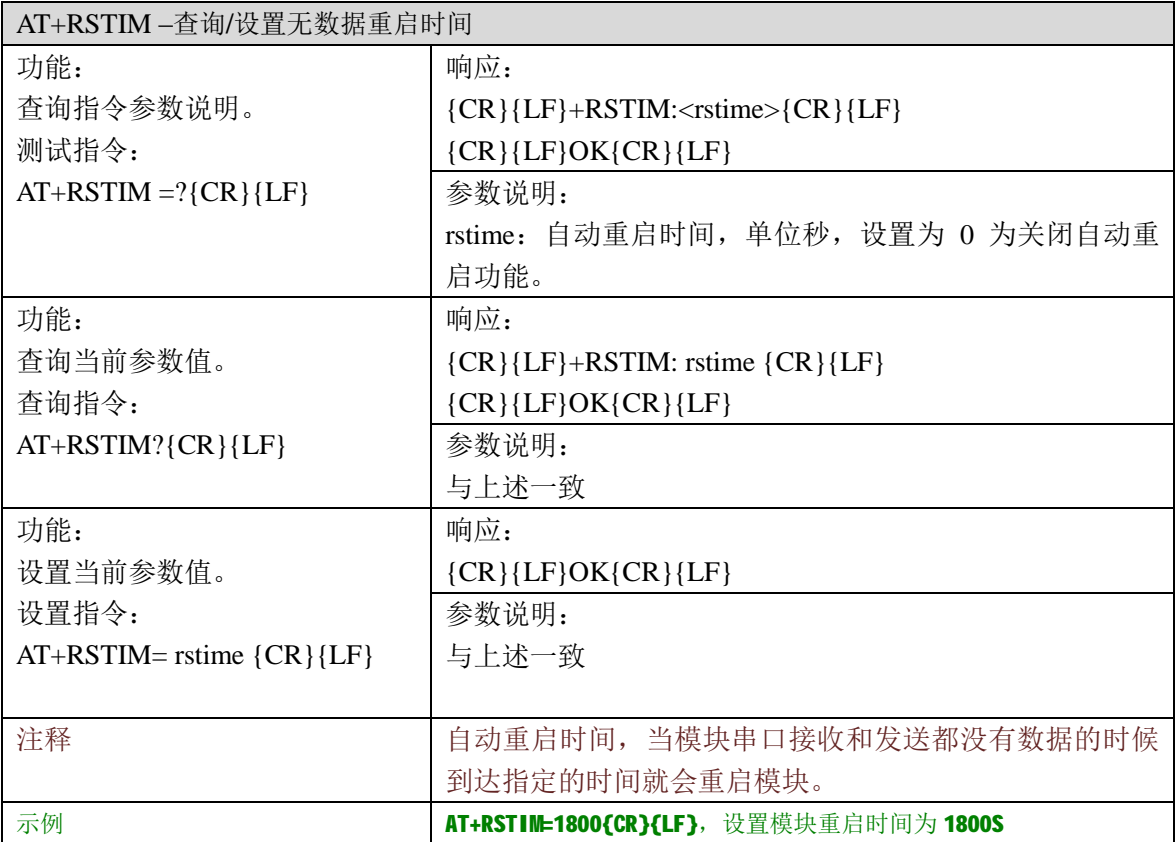

### **12**、**AT+SLEEP –**设置进入或退出低功耗模式

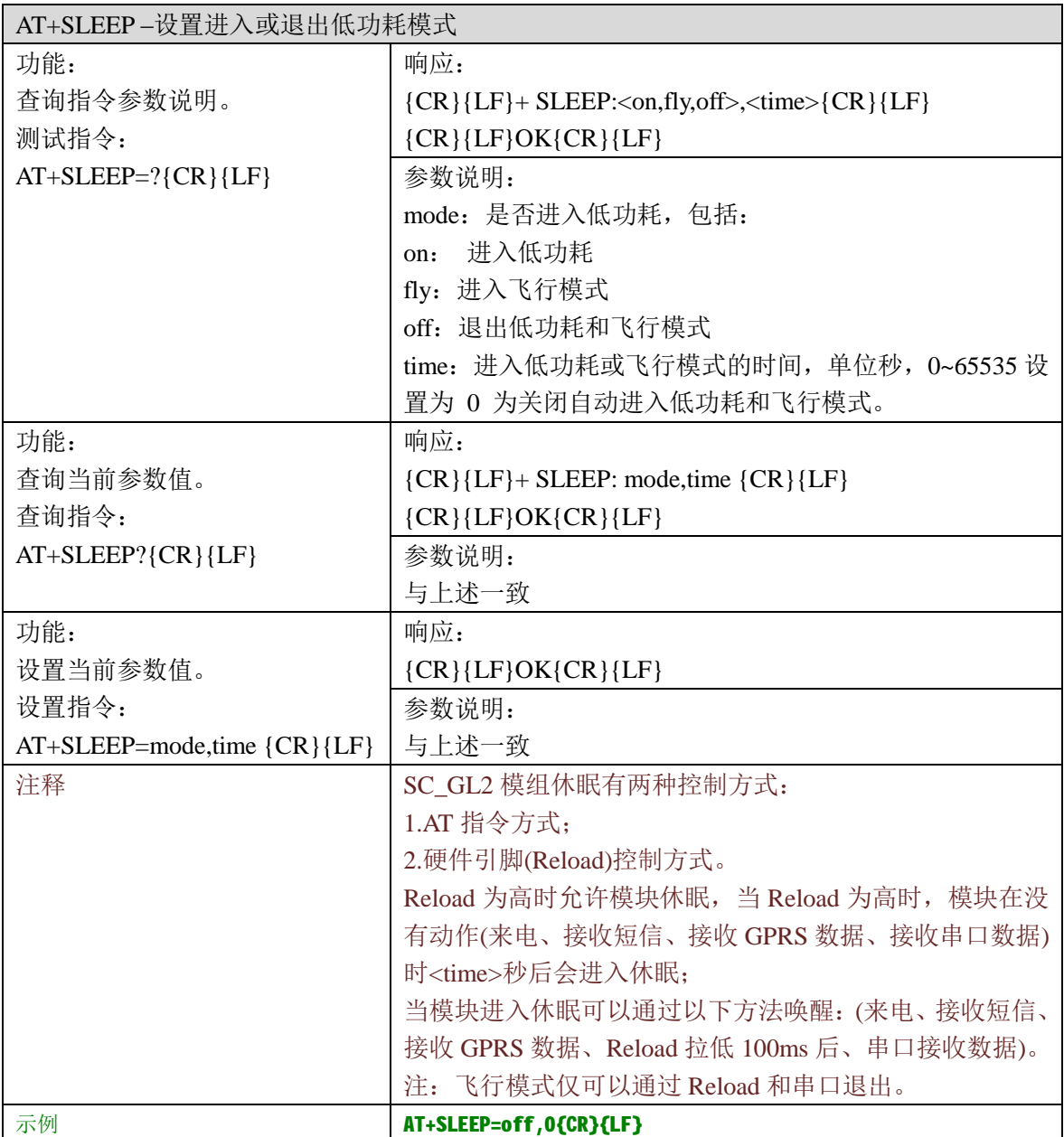

#### **13**、**AT+COMPW –**查询**/**设置通信密码

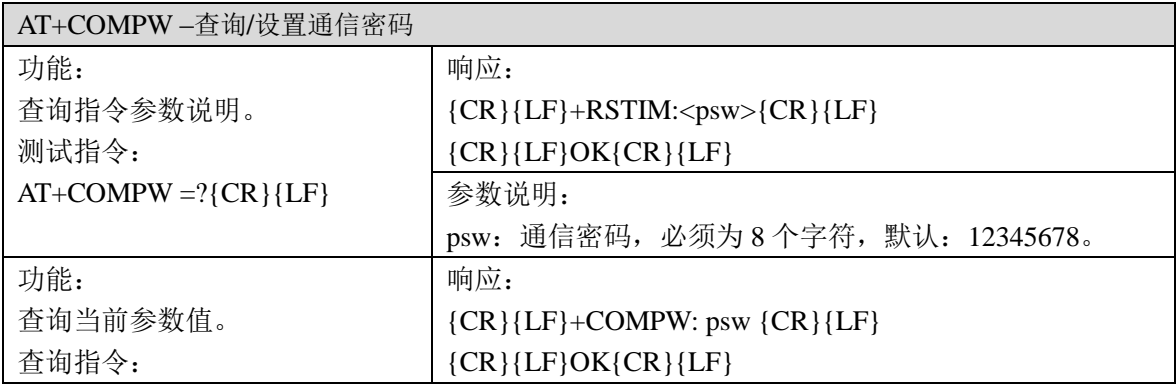

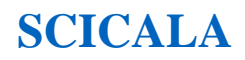

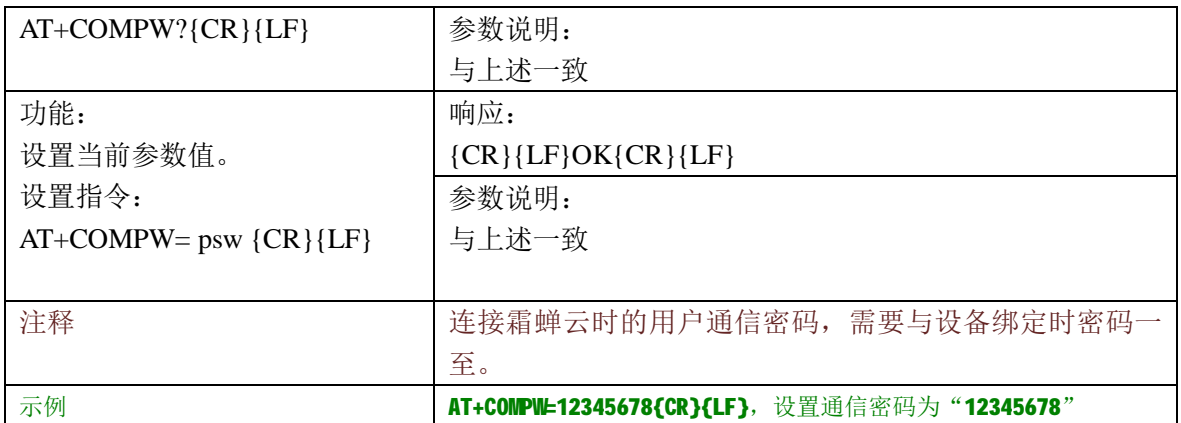

# **5**、配置 **AT** 指令

# **5.1**、配置 **AT** 指令一览表

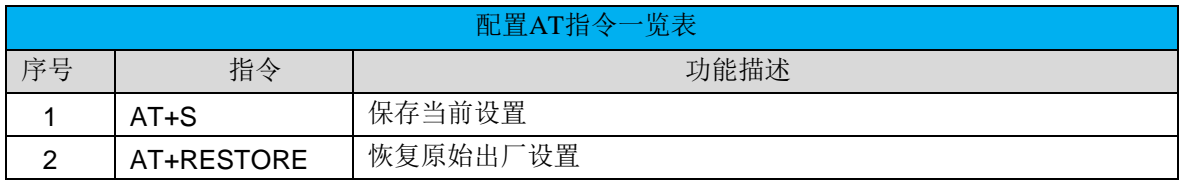

### **5.2**、配置 **AT** 指令描述

### **1**、**AT+S-**保存当前设置

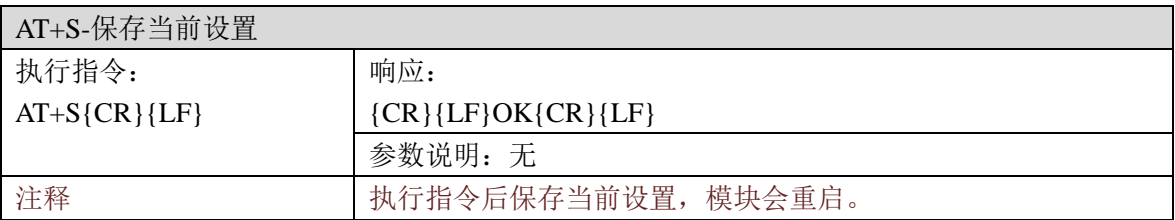

#### **2**、**AT+ RESTORE –**恢复出厂设置

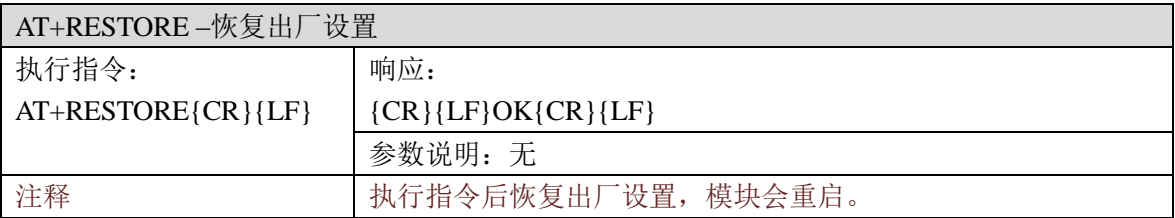

# **6**、信息查询 **AT** 指令

# **6.1**、信息查询 **AT** 指令一览表

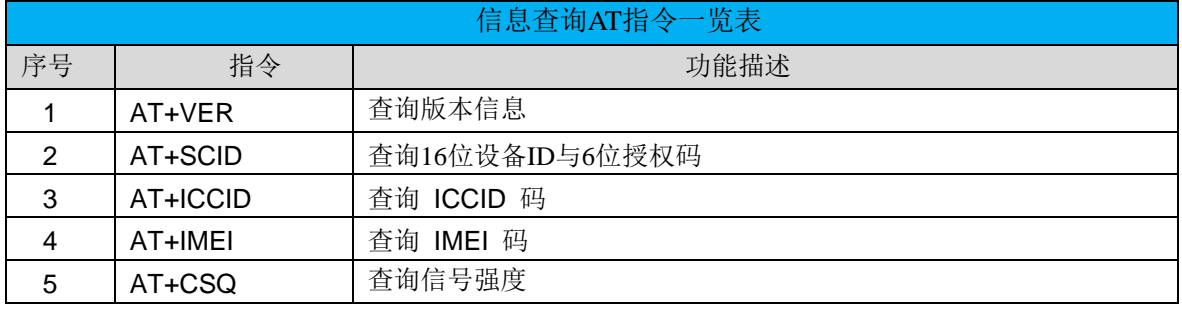

# **6.2**、信息查询指令描述

### **1**、**AT+VER –**查询模块的固件版本

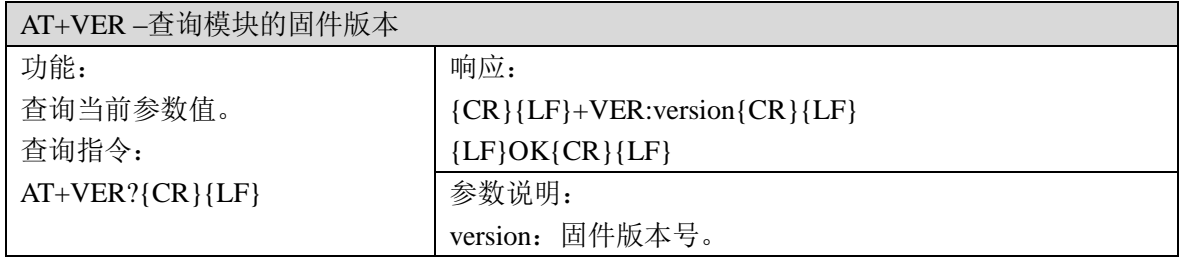

#### **2**、**AT+SCID –**查询 **16** 位设备 **ID** 与 **6** 位授权码

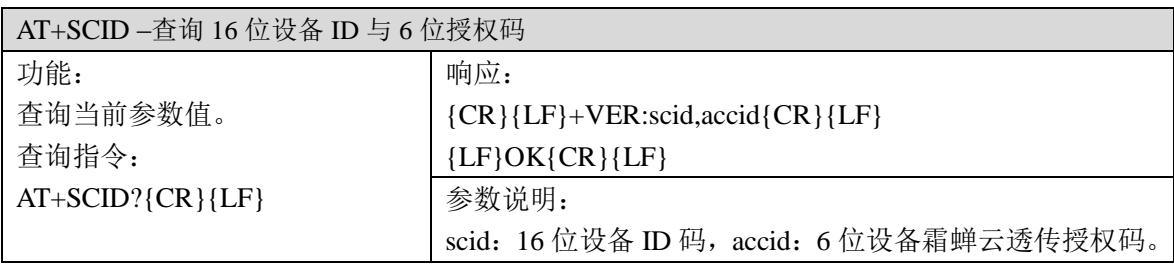

#### **3**、**AT+ICCID –**查询模块的 **ICCID** 码

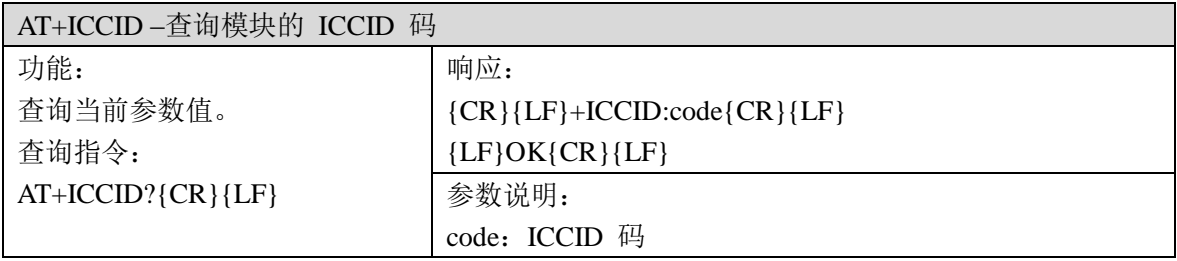

### **4**、**AT+IMEI –**查询模块的 **IMEI** 码

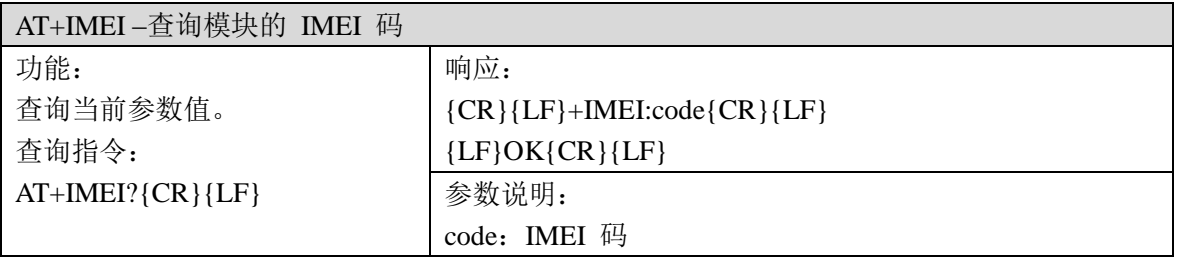

#### **5**、**AT+CSQ –**查询信号强度

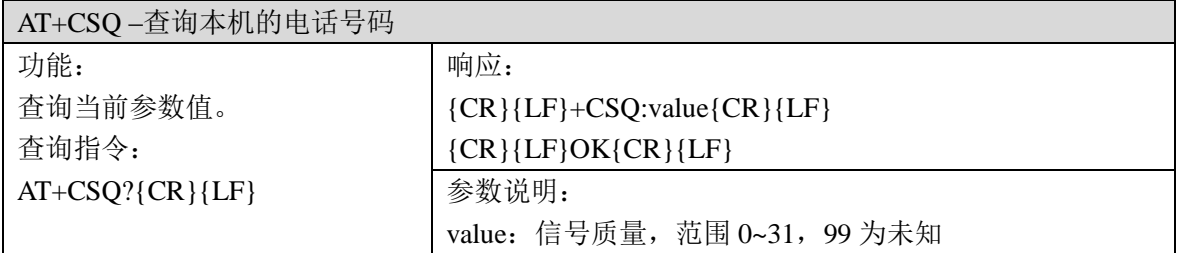

# **7**、串口参数 **AT** 指令

### **7.1**、串口参数 **AT** 指令一览表

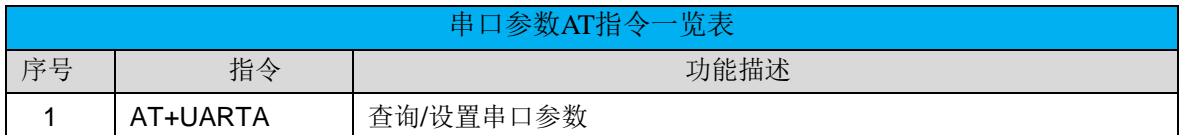

### **7.2**、串口参数指令描述

### **1**、**AT+UARTA –**查询**/**设置串口参数

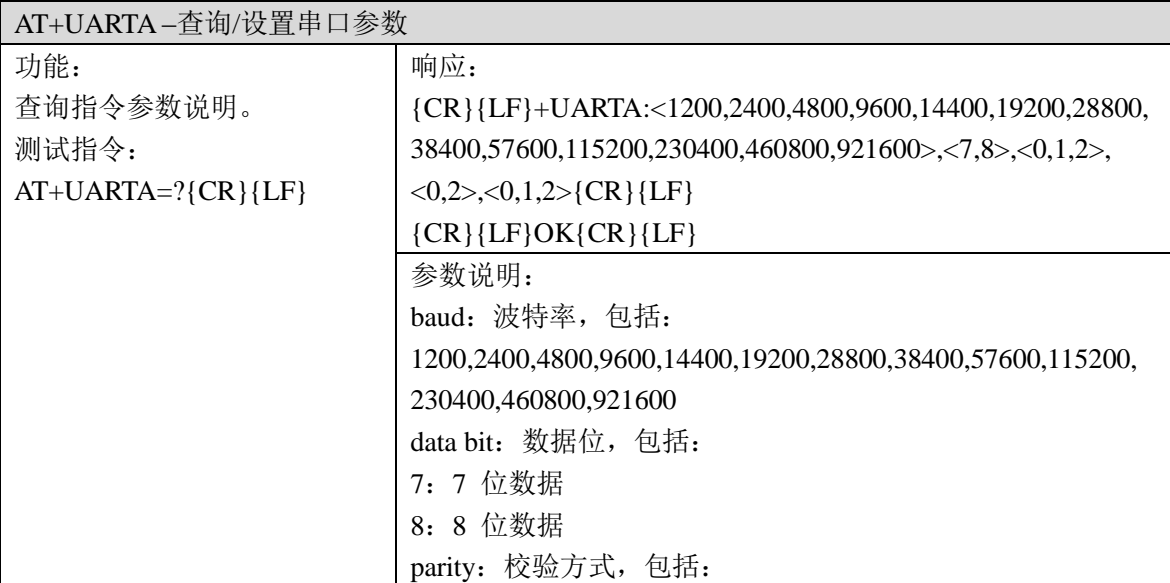

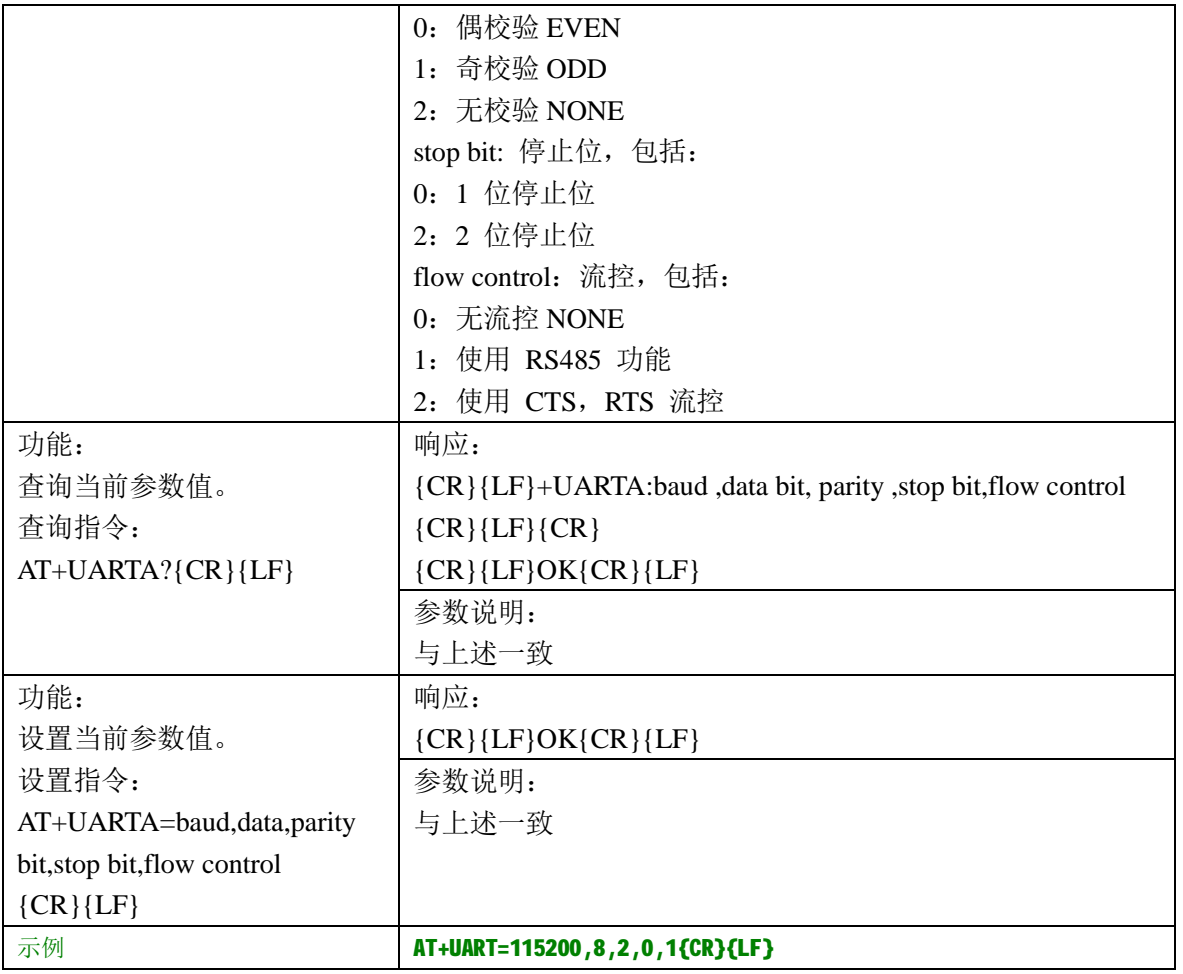

# **8**、网络参数 **AT** 指令

# **8.1**、网络参数 **AT** 指令一览表

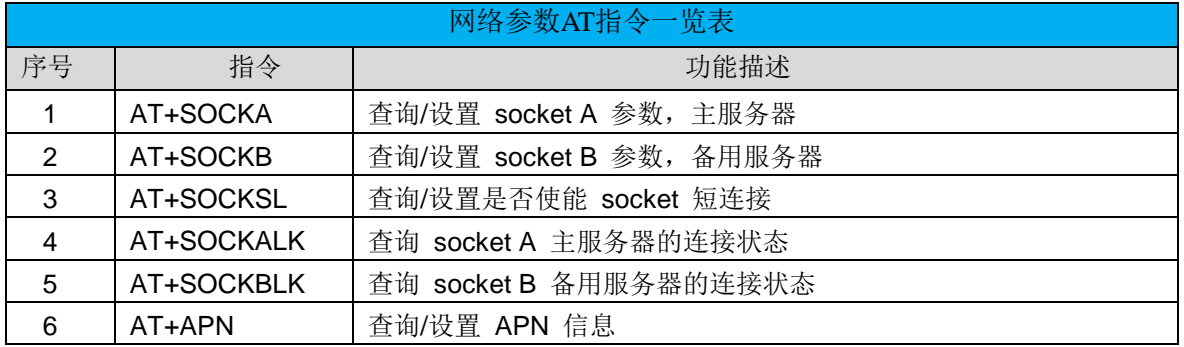

### **8.2**、网络指令描述

### **1**、**AT+SOCKA –**查询**/**设置 **socket A** 主服务器的参数

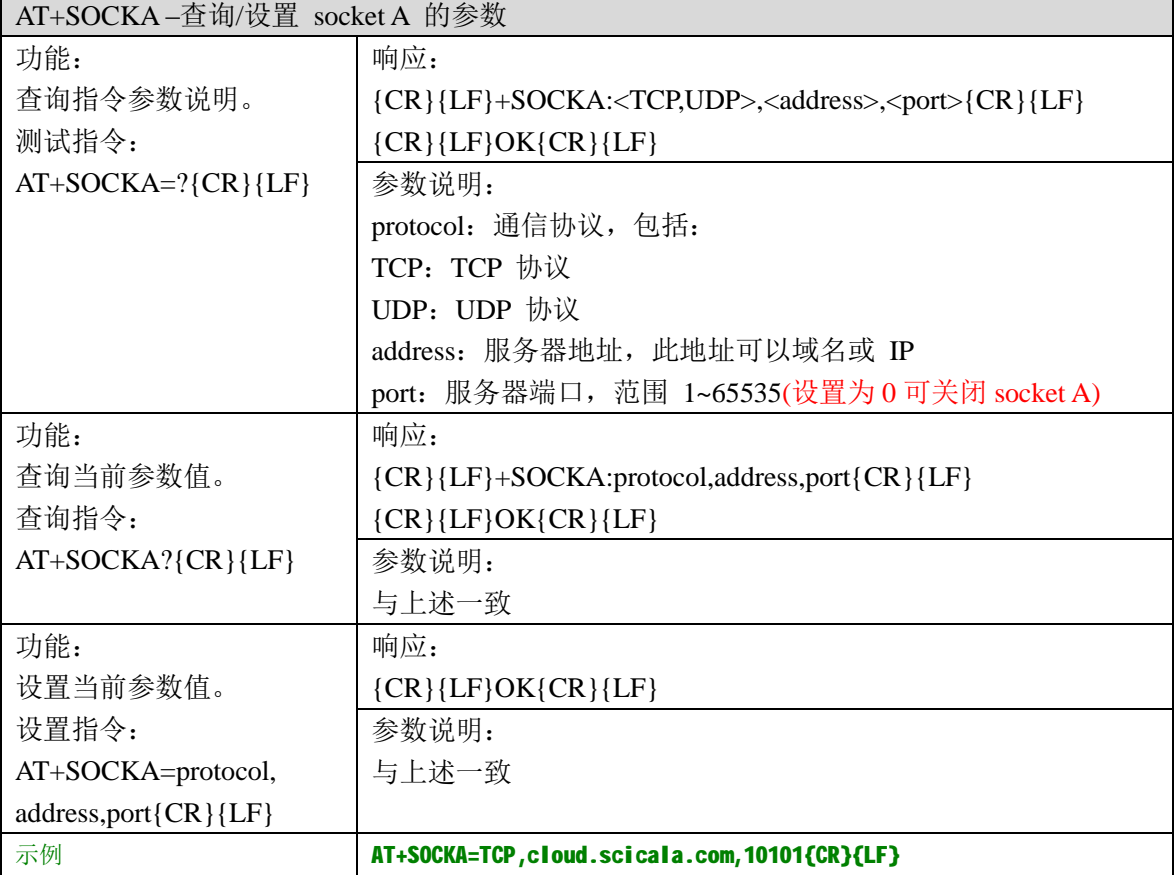

### **2**、**AT+SOCKB –**查询**/**设置 **socket B** 备用服务器的参数

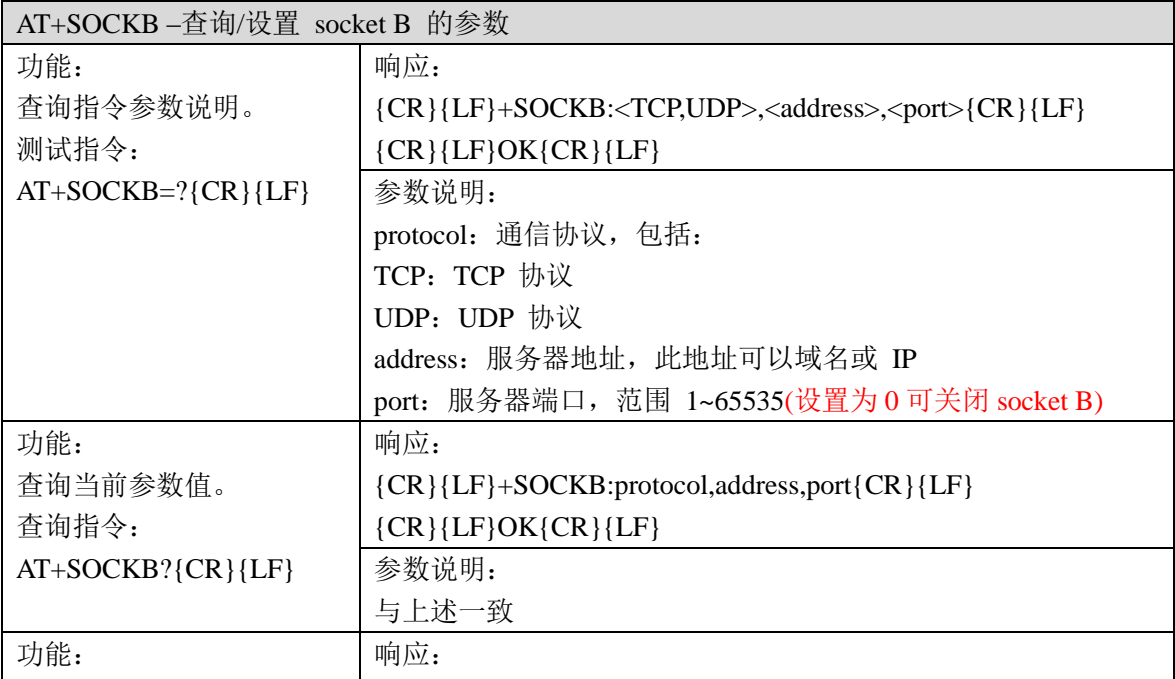

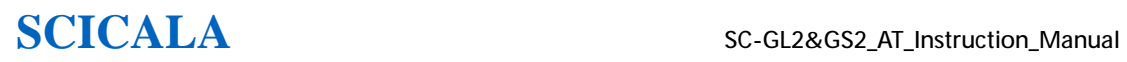

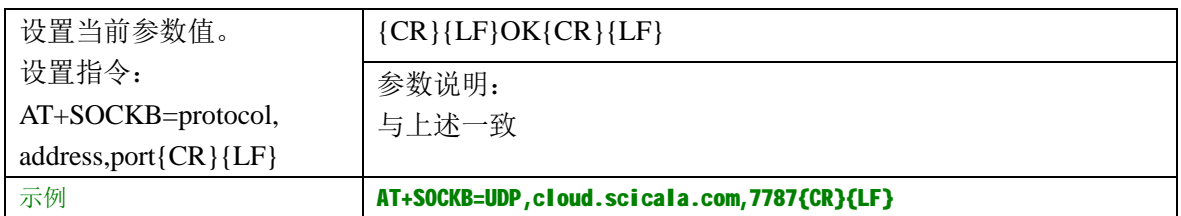

### **3**、**AT+SOCKSL –**查询**/**设置 **socket** 用于 **TCP** 通信时的连接方式

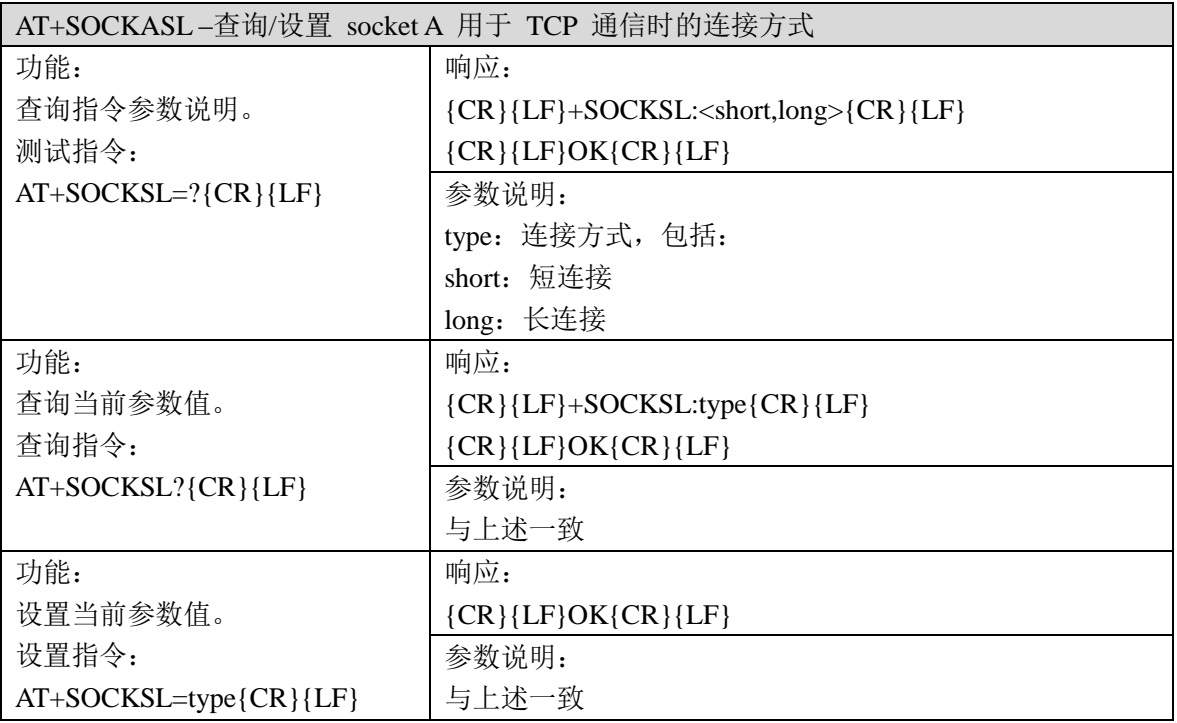

### **4**、**AT+SOCKALK –**查询 **socket A** 主服务器是否已建立连接

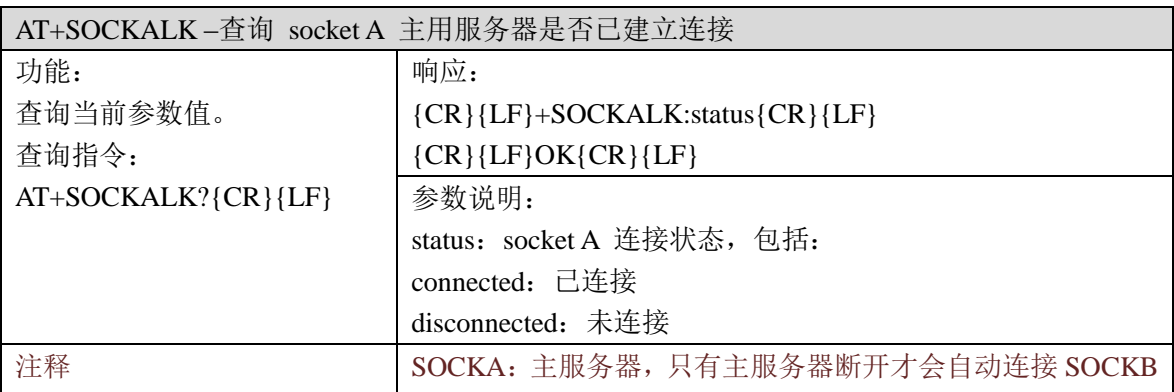

#### **5**、**AT+SOCKBLK –**查询 **socket B** 备用服务器是否已建立连接

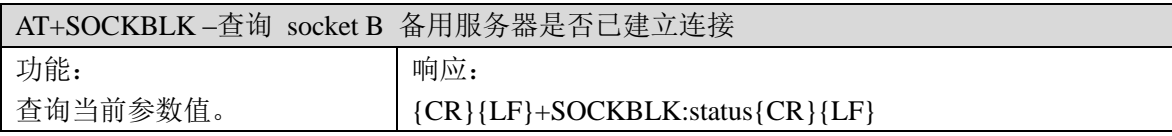

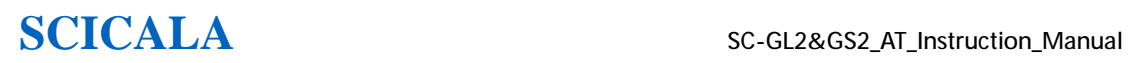

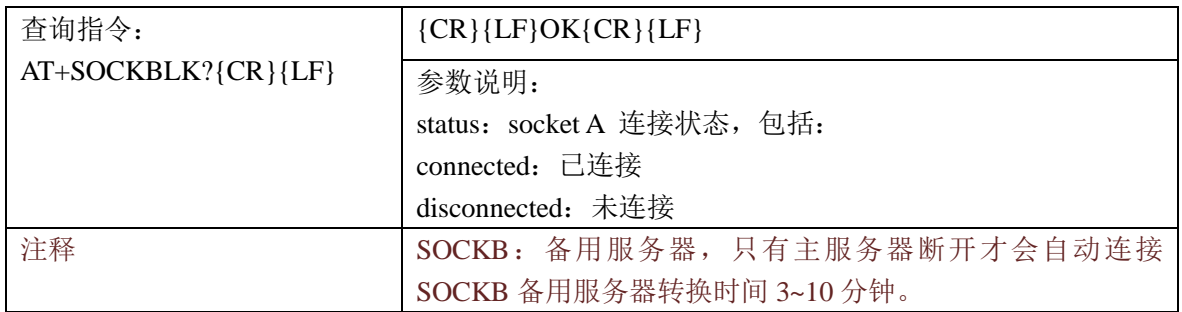

### **6**、**AT+APN –**查询**/**设置 **APN** 码

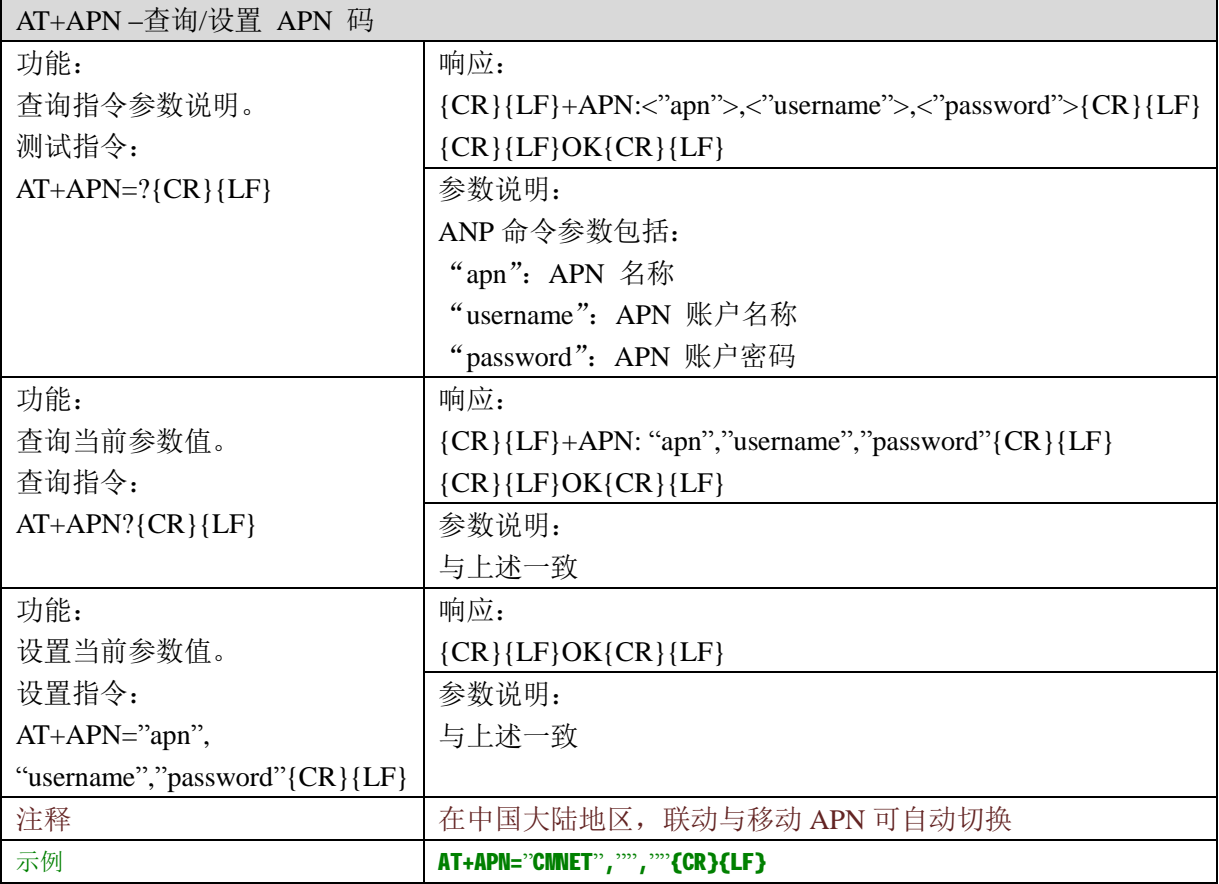

# **9**、注册包 **AT** 指令

## **9.1**、注册包 **AT** 指令一览表

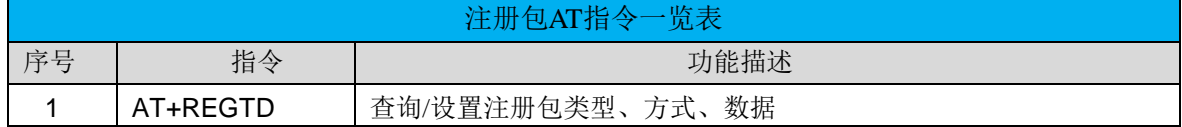

# **9.2**、注册包指令描述

### **1**、**AT+REGTD –**查询**/**设置注册包类型、方式、数据

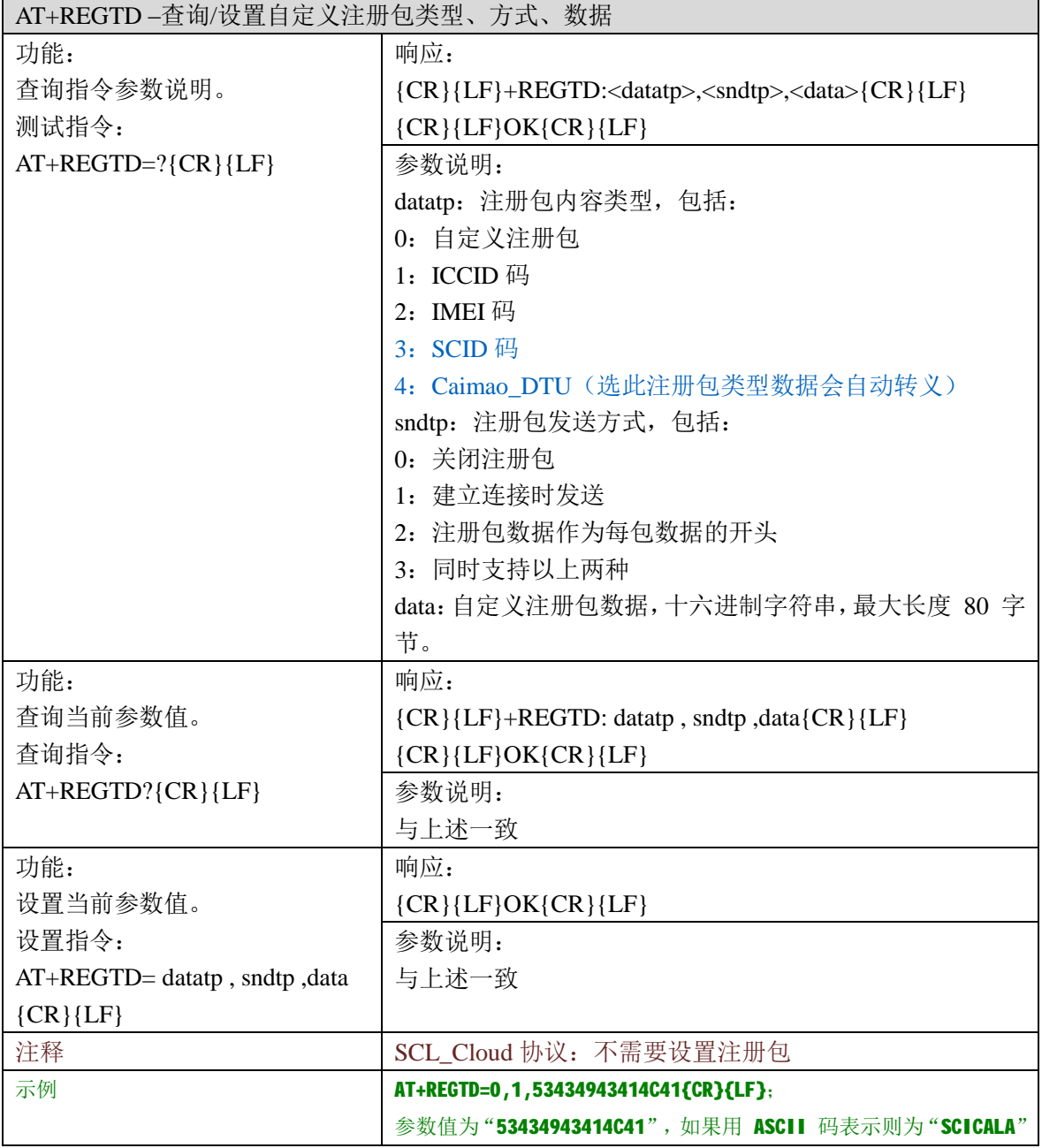

# **10**、心跳包 **AT** 指令

# **10.1**、心跳包 **AT** 指令一览表

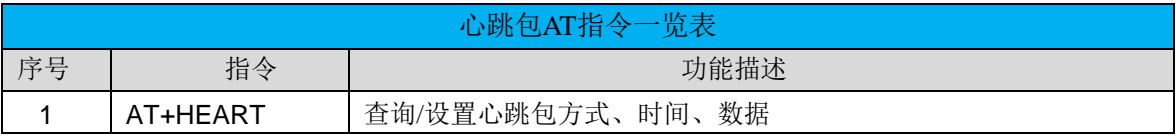

### **10.2**、心跳包指令描述

### **1**、**AT+HEART –**查询**/**设置心跳包方式、时间、数据

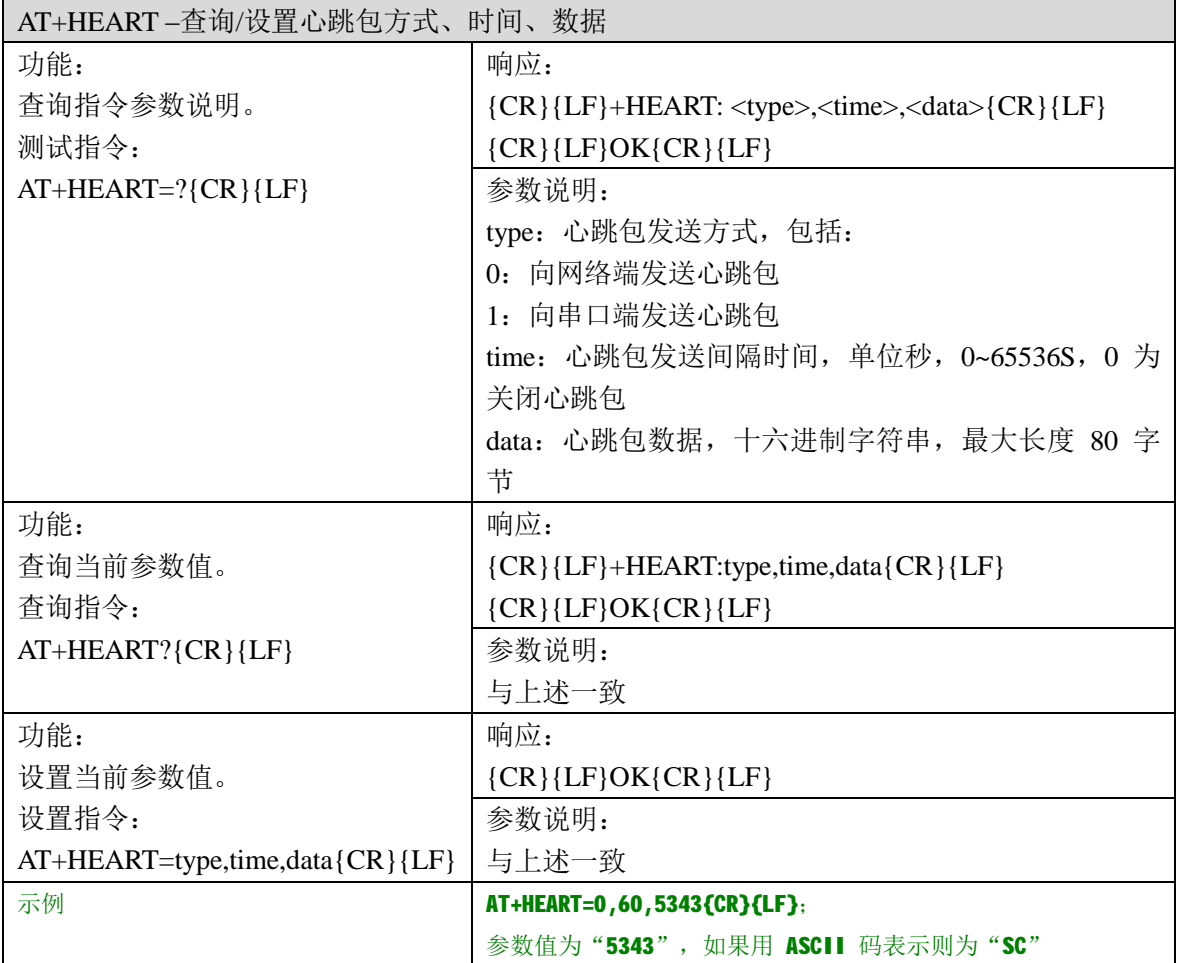

# **11**、短信息 **AT** 指令

### **11.1**、短信息 **AT** 指令一览表

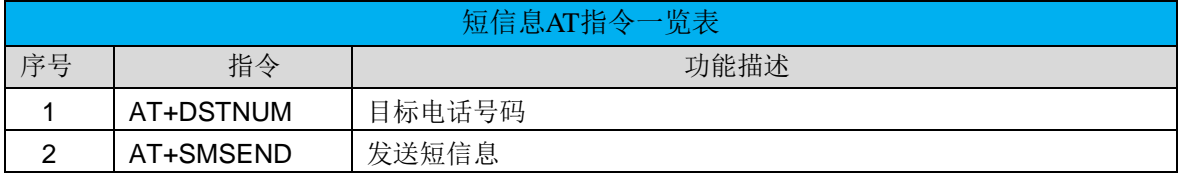

# **11.2**、短信息指令描述

### **1**、**AT+DSTNUM –**查询**/**设置短信息的目标电话号码

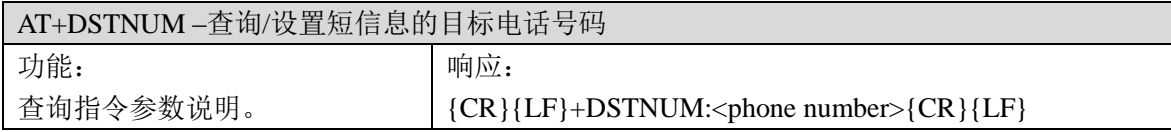

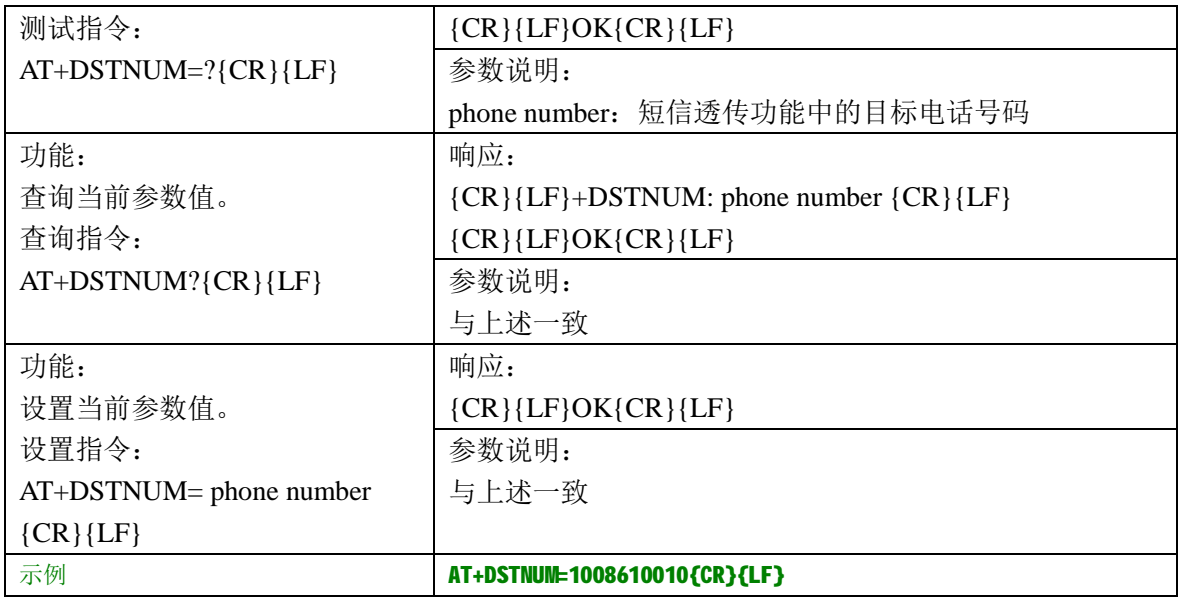

### **2**、**AT+SMSEND –**发送短信息

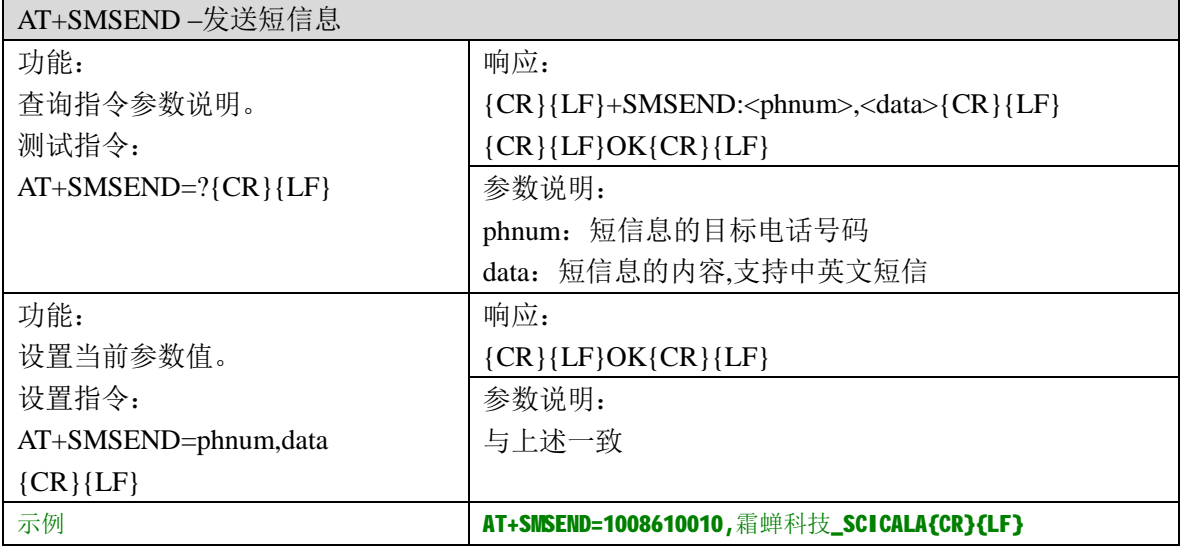

# **12**、其他功能 **AT** 指令

# **12.1**、其他功能 **AT** 指令一览表

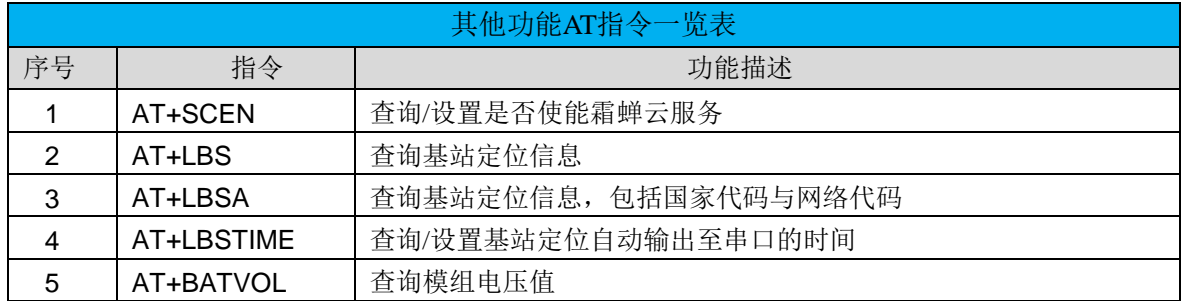

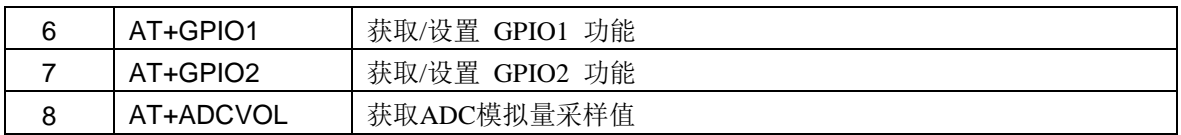

### **12.2**、其他功能指令描述

### **1**、**AT+SCEN-**查询**/**设置是否使能霜蝉云服务

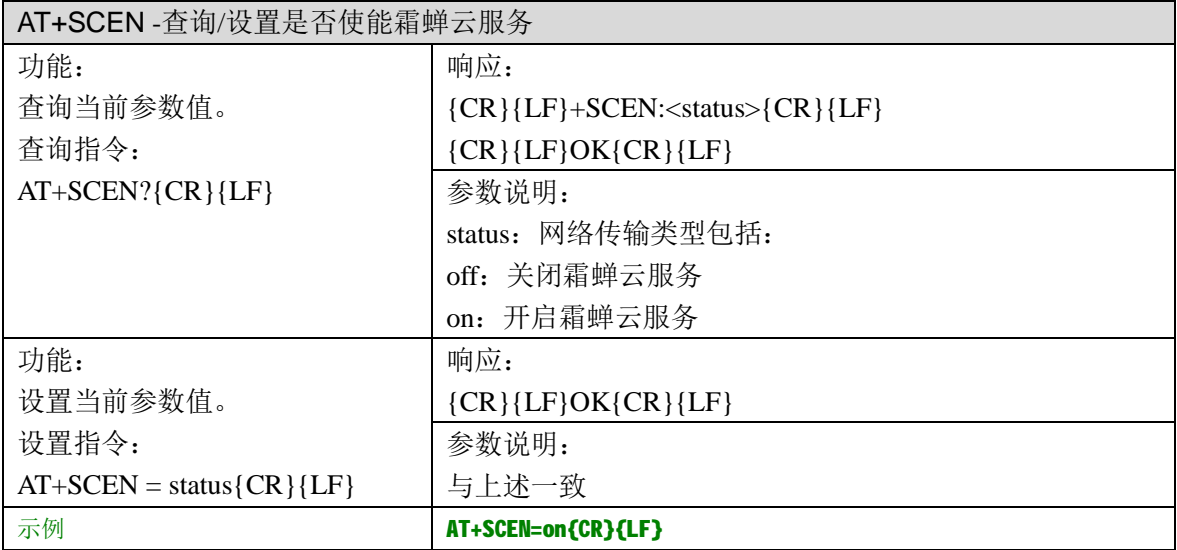

### **2**、**AT+LBS -**获取基站定位信息

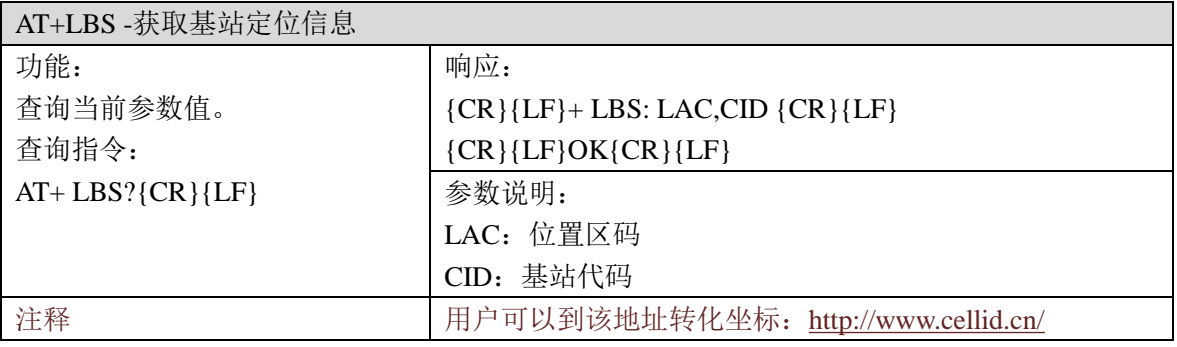

### **3**、**AT+LBSA -**获取基站定位信息,包括国家代码与网络代码

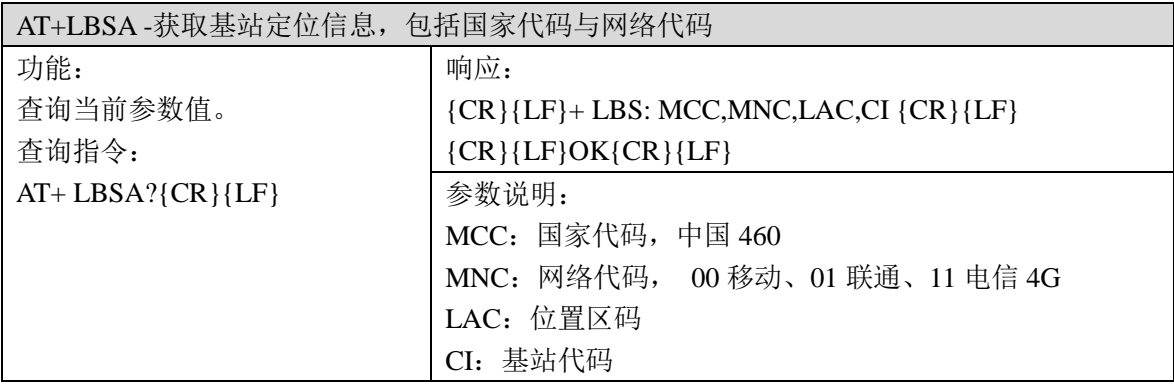

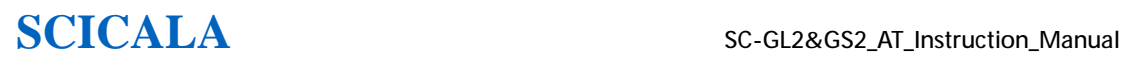

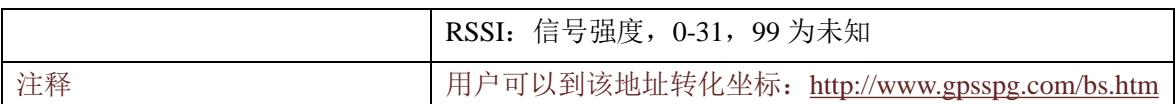

#### **4**、**AT+LBSTIME -**查询**/**设置基站定位自动输出至串口的时间

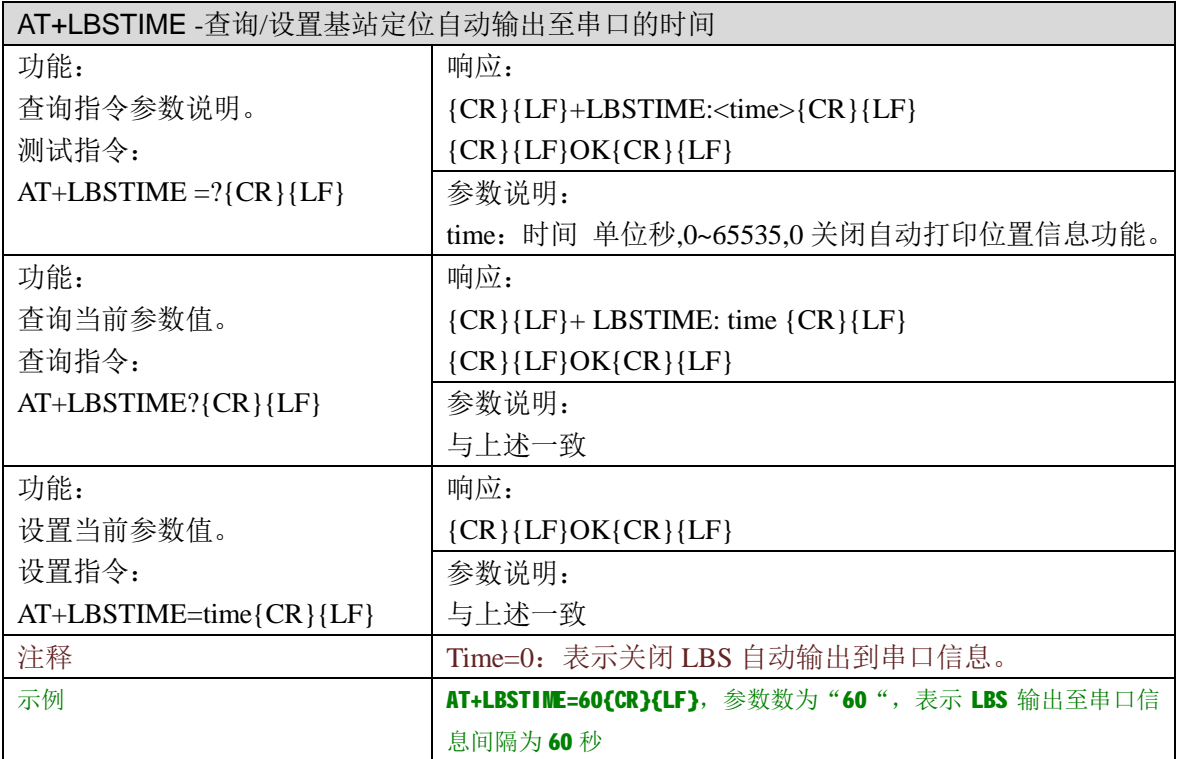

### **5**、**AT+BATVOL –**查询模组供电电压值

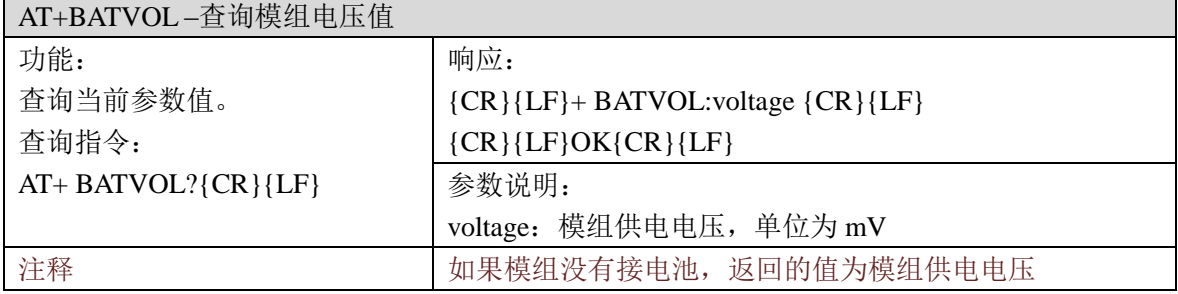

### **6**、**AT+GPIO1 -**获取**/**设置 **GPIO1** 功能

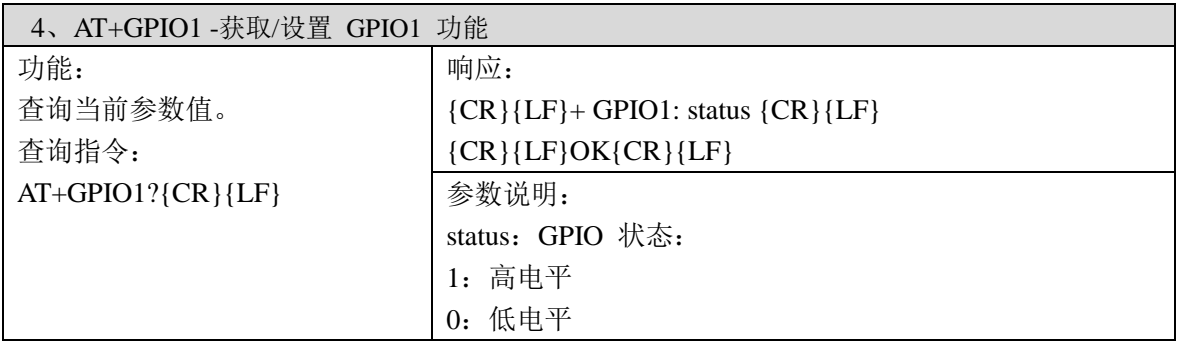

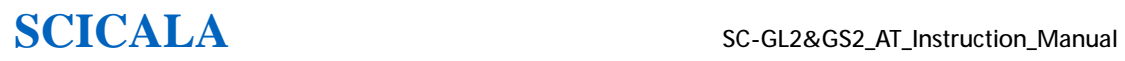

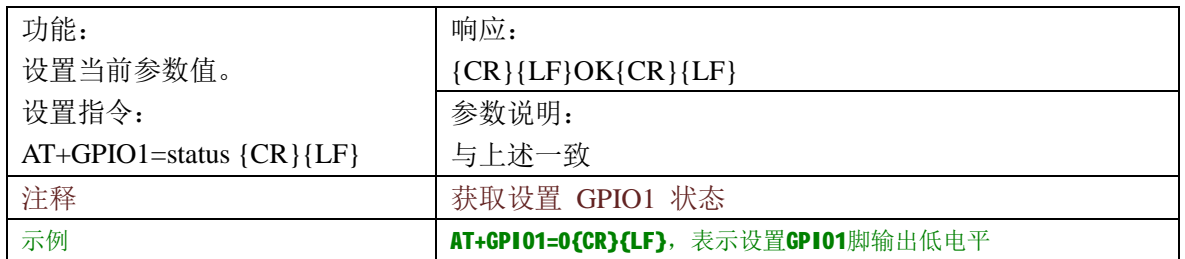

### **7**、**AT+GPIO2 -**获取**/**设置 **GPIO2** 功能

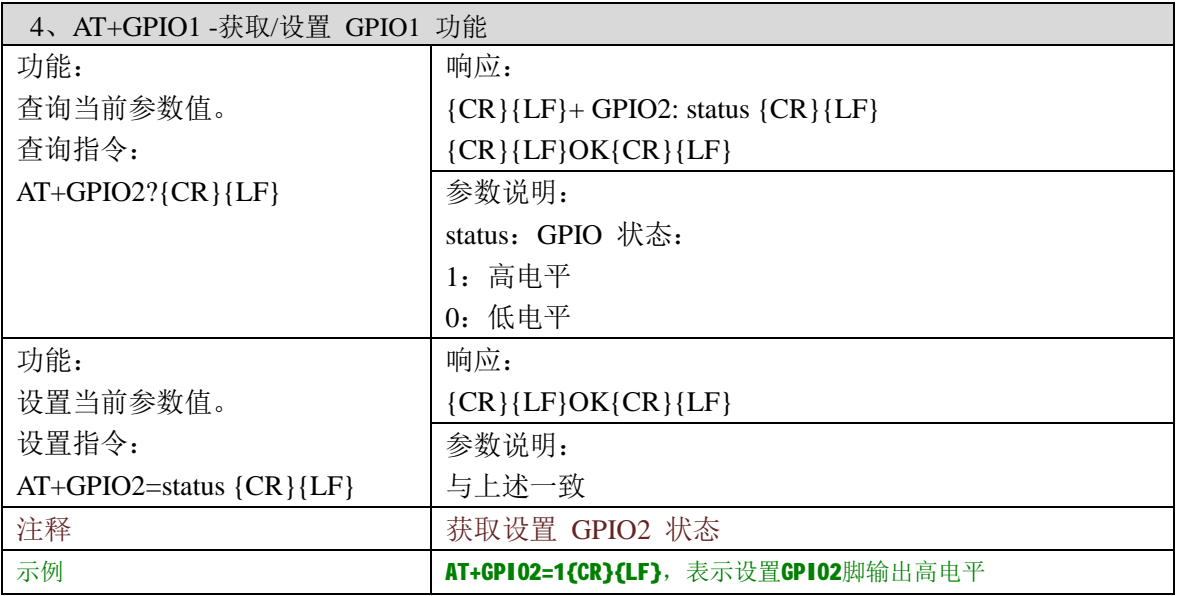

### **8**、**AT+ADCVOL -**获取 **ADC** 模拟量采样值

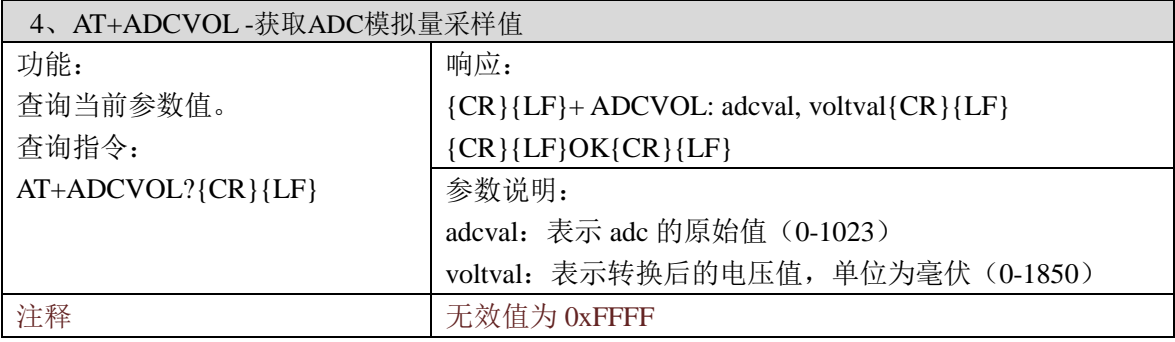

# 附录:

1、下图为 SC-GPRS(GL2) Config Tool 配置工具:可以用来方便的配置 SC-GL2 系列模组信 息,免去用户使用繁琐的 AT 指令进行配置。用户可在 SCICALA 官网进行下载 [www.scicala.com](http://www.scicala.com)

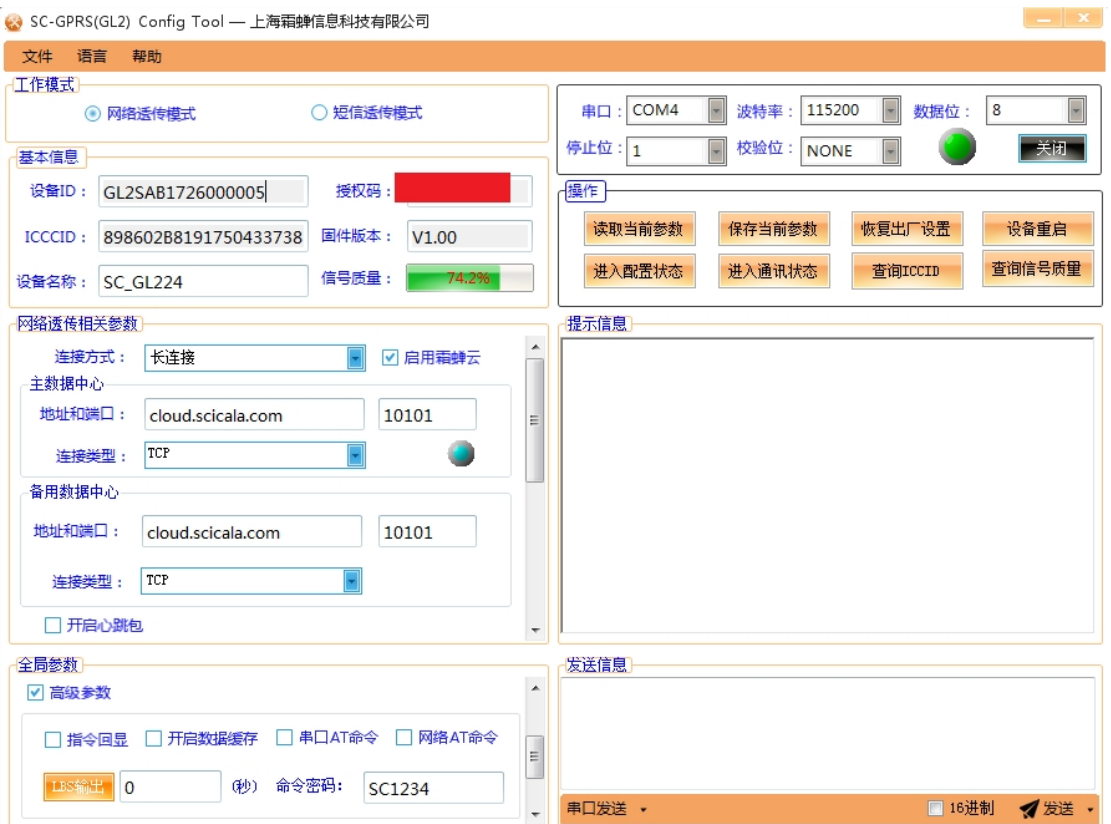